# **PDF-XChange Driver API SDK**

© 2008 Tracker Software Products Ltd

Tracker Software Products Ltd., Units 1-3, Burleigh Oaks. East Street. Turners Hill. RH104PZ. United Kingdom.

http://www.docu-track.com Mailto:Sales@docu-track.com

# **Table of Contents**

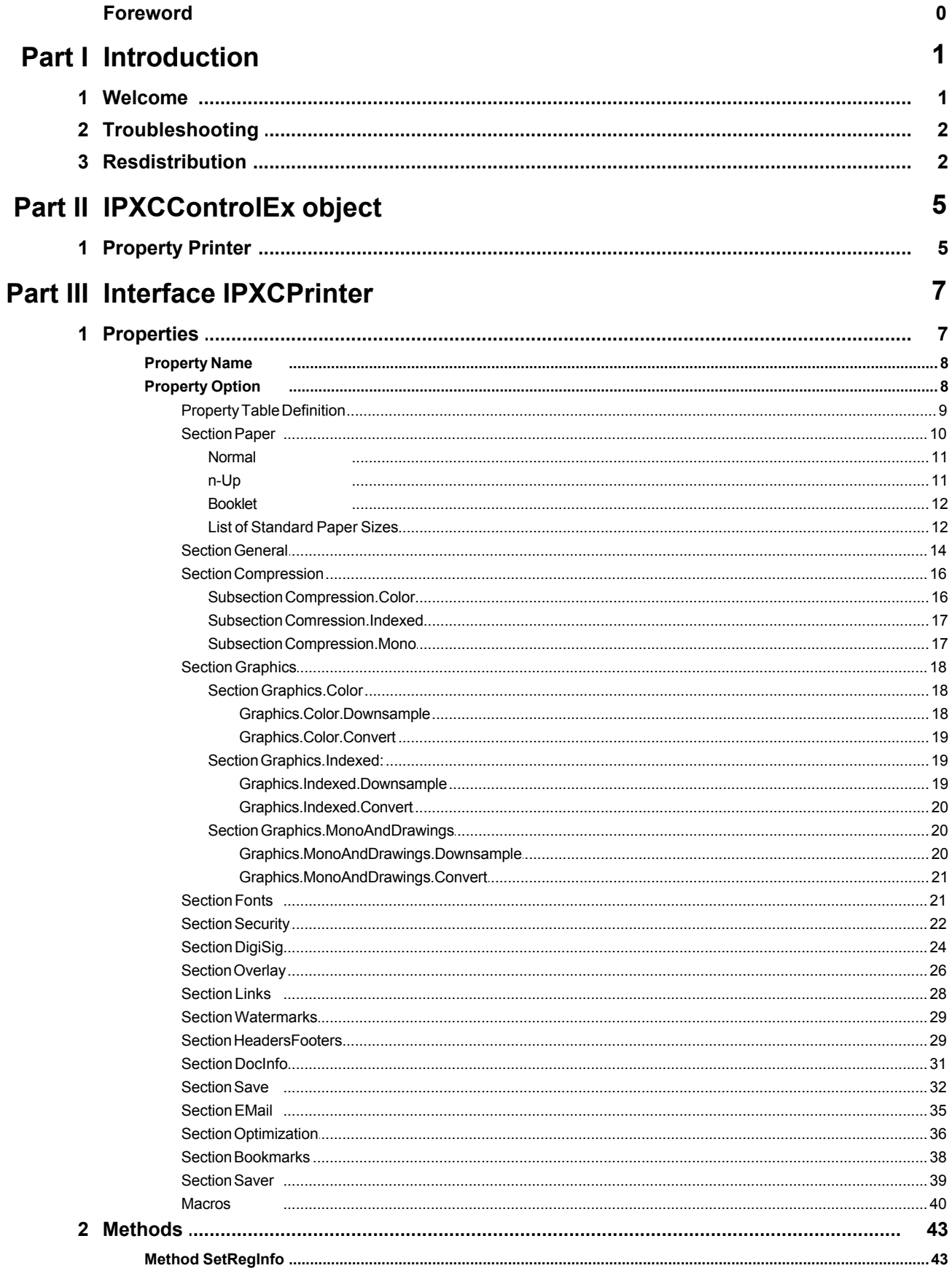

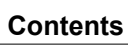

 $\bar{\mathbf{H}}$ 

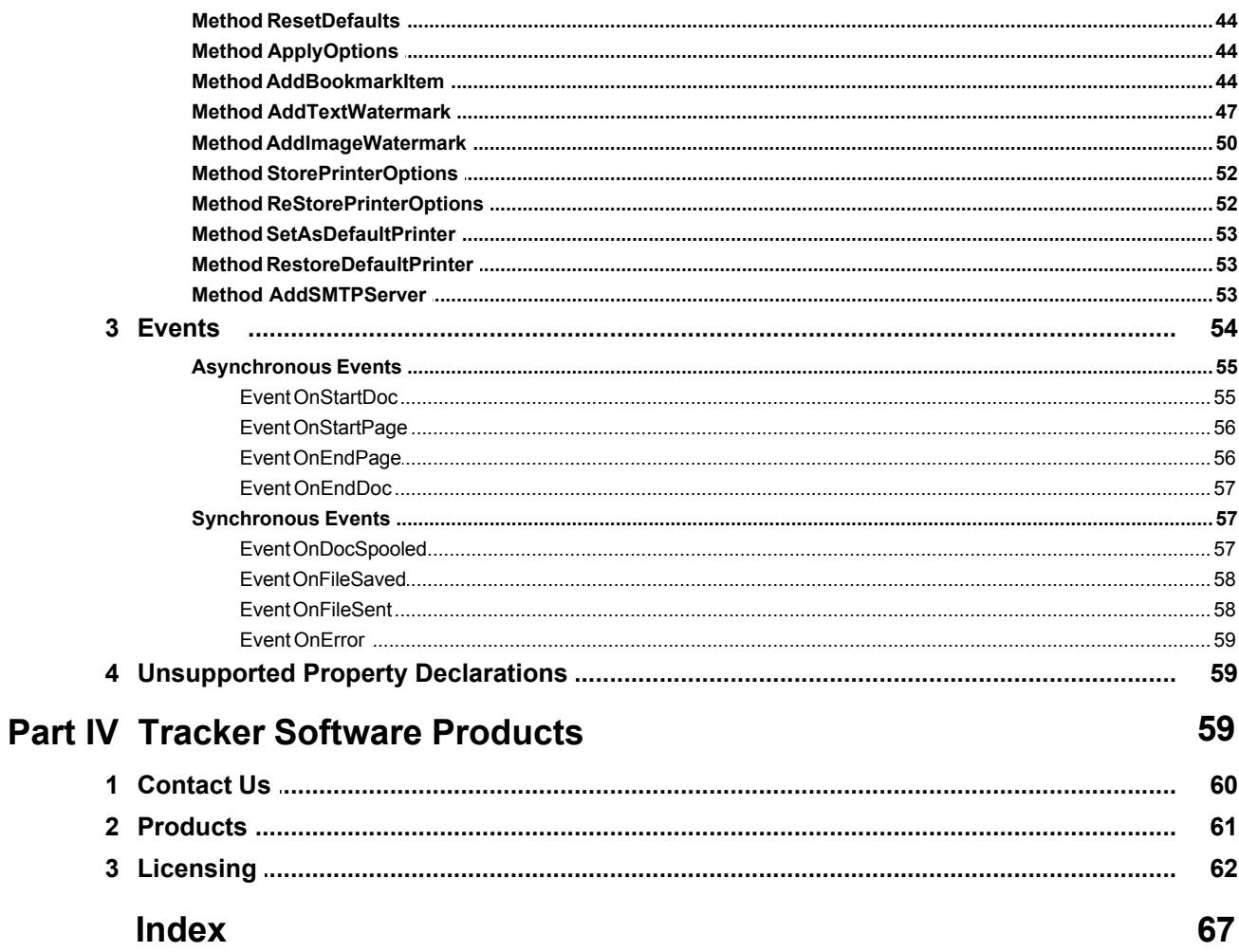

# <span id="page-3-0"></span>**1 Introduction**

# **1.1 Welcome**

**The PDF-XChange Drivers API SDK is just one** of a family of products we offer for a variety of Document creation, Manipulation and Viewing tasks - for various file formats including PDF and various Raster imaging formats.

# **Who should use the PDF-XChange Divers API ?**

Developers requiring the ability to create PDF documents from their own applications (\*Clarion Developers - See below) or indeed managing the output of other file formats to PDF from 3rd party applications such as MS Office, AutoCAD, Internet Explorer etc, providing a set of 32/64 bit Virtual print drivers - the PDF-XChange Drivers API is an excellent choice. Creating arguable the smallest and most reliable facsimile in PDF format of the original document available today - at a very competitive price.

Other developer kits available for PDF Creation, Manipulation and Viewing from Tracker Software Products include, **PDF-Tools SDK**, **PDF-XChange PRO SDK** and the **PDF-XChange Viewer SDK**. For more information on all of our products please see :

# **Windows Support**

From Version 4 we have dropped Drivers for all Windows versions prior to Windows 2000 - **should you still need to support Windows 9x/ME/NT**, we have continued to offer our highly successful PDF-XChange Version 3 product range, though it should be noted that NO further development will take place with our Version 3 product line.

# **The PDF-XChange Driver API ActiveX**

Allows developers to control the properties of the PDF-XChange driver for the creation of PDF documents. Developers are able to harness the full power of our award-winning Driver by specifying parameters for PDF creation as used by many millions of contented End Users – directly from within the developer's own Software applications.

The PDF-XChange Driver API is supplied as an ActiveX component. Using its methods and properties all operations can be performed.

The sequence for creating a PDF file from a developer's application is:

- 1. Create a new unique (and temporary) virtual printer using the IPXCControlEx interface.
- 2. Using the IPXCPrinter interface returned by IPXCControlEx, set up all properties as required for PDF creation.
- 3. Print to the virtual printer created by step 1, either directly from developer's application or from any 3rd party application run from this application.
- 4. Close the created printer and destroy the temporary printer instance created.

**\*Clarion for Windows Developers** generally do not need to use Virtual Print Drivers to output their

application reports using our products. Clarion uses a method to output reports to a Windows Metafile format for viewing that our PDF-Tools SDK is able to convert directly to PDF, whilst still retaining the reports formatting and text data - ensuring it is still a fully text searchable PDF file once created - we therefore recommend that unless Clarion developer's are converting 3rd party formats such MS Office, HTML, AutoCAD etc to PDF - they use our PDF-Tools SDK and not the PDF-XChange Drivers API SDK.

# <span id="page-4-0"></span>**1.2 Troubleshooting**

In most environments the provided COM facilities are available transparently after the installation and registration are complete. However, for some 32-bit based IDE's (for example, Microsoft Visual Basic 6) running in 64-bit Windows, this may be problematic. In this event, you should manually reference the type library (pxccom.tlb) located in the PDF-XChange installation directory.

# <span id="page-4-1"></span>**1.3 Resdistribution**

# **Redistribution.**

We provide a comprehensive installation executable for developer's to distribute with their application and this is the ONLY method authorised for distribution, re-engineering or disassembly of the installation package provided is specifically and absolutely prohibited. Our installer contains all the required driver options required for all versions of Windows from Windows 2000 through to Vista 64 - and all points in between, both 32 and 64 bit!

Developers may either pack the provided installer within their own installation package - or provide separately and simply call from their own installer script using the extensive command line switches provided below.

The latest PDF-XChange Driver for redistribution purposes is always [available from our web site](http://www.docu-track.com/PDFX4SA_sm.zip)  [here.](http://www.docu-track.com/PDFX4SA_sm.zip)

Or from this link : [www.docu-track.com/PDFX4SA\\_sm.zip](http://www.docu-track.com/PDFX4SA_sm.zip)

Please note - it is a required that you use the above installer and do not attempt to reverse engineer or de-compile and create your own - if you are not willing to adhere to this specific condition - you should not use the PDF-XChange Driver within your application.

# **Installer options and switches**

**Silently installing PDF-XChange.**

**This functionality is provided for users with multiple licenses and Developer SDK's - not for single (end) user licenses to be copied to multiple machines - which is illegal. A license is required for each machine to which PDF-XChange is installed - except for the Developer's SDK and evaluation use in demonstration mode.**

Assuming you have a multiple user license - installing PDF-XChange to many workstations - it may be useful to be able to silently install without the need for any user interaction. This allows you to execute the install either from the command line with certain parameters and switches applied - or create a batch file (.bat file) and distribute this with the main installation executable for your users to run directly - alleviating the need for the System Administrator to visit each user and install.

**Please note** as with any system device - such as a printer, full Administrator privileges are required to install on later 'Win32' versions of Microsoft Windows.

# **Here is an example of the full command line string available:**

*Most items are optional unless otherwise stated*

```
C:\PDFX4.exe /VERYSILENT /NORESTART /COMPONENTS="pdfSaver,PDF-XChange driver,
      Help,Languagess" /DIR="C:\Program Files\PDF-XChange 4\" "/UserName:I
      am" "/Organization:Tracker software" "/UserEmail:my@email.com"
```
**Broken down into sections - these are the switches and what each does.**

**N.B. Please note that the indicated string content must begin and end with double quote marks (")!**

· **MAIN** install executable and path **(required)**

## i.e.: *C:\PDFX4SA\_sm.exe*

The is the full path to the installation executable, note it is the standard install executable - both silent and non silent installations are available from the single executable.

## · **/VERYSILENT**

Designates that the installation once started should be silent and require no user interaction.

· **/SILENT**

Designates that the install should only request essential information from the user once started.

#### · **/NORESTART**

Once the install is complete - no reboot will occur - but beware - PDF-XChange does require a reboot before updates will take effect - not recommended.

## · **/DIR=** (**required**)

the full path to install all required files to, created if not already available.

i.e. : */DIR="C:\Program Files\PDF-XChange\"*

# · **/Group=** (**Optional**)

The Windows 'Start Menu' folder in which to locate the Menu options provided when installing PDF-XChange - this will always be a 'Child' menu option of the default 'Programs Files' menu and this cannot be changed.

i.e. : */GROUP="Tracker Software\PDF-XChange 4 Pro"*

# · **/COMPONENTS=**

If this switch is specified only those components actually listed will be installed, otherwise all components are installed. The available components are:

- pdfSaver (Always Required)
- PDF-XChange driver (Always Required)
- Help
- Languagess (please note 'ss' is required)
- Autounload
- i.e. : */COMPONENTS="pdfSaver,PDF-XChange driver, Help,Languagess"*

# · **/AutoUnload:nn**

If this option is specified, after the specified timeout (nn, in minutes) the PDFSaver4 module of the PDF-XChange driver will unload.

Useful when installed on a Windows Terminal Server or Citrix Metaframe server with multiple Users to minimise memory in use when PDF creation is not being used by a user - will automatically reload when required.

i.e. *"/Autounload:03"*

(Strictly speaking Autounload is not a component - but a default setting parameter mainly used in Citrix Metaframe or Terminal Services installations to minimise memory use on a server where PDFSaver4.exe could be loaded multiple times.)

# · **/Key** (Registration) - **only to be used if you are also providing an END USER enabled license - not included as part of your Developers SDK License -EVER**

Allows the license key to be registered during silent installation - for live use. Without this information PDF-XChange will function in demo mode only.

i.e. : *"/Key:XXXXX-XXXXX-XXXXX-XXXXX-XXXXX-XXXXX"*

# · **/UserName** Registration

Allows the registered username to be registered during silent installation.

i.e. : *Username"/UserName:MY Name"*

# · **/Organization** Registration

Allows the Company details to be registered during silent installation.

## i.e. : **"/Organization:Tracker software"**

# · **/PDEFAULT**= (**Optional**)

Sets PDF-XChange to be the system default Printer - the default option without this entry is that PDF-XChange will *not* be the default printer.

# · **/PName=** (**Optional**) printer renaming

Sets the PDF-XChange printer name as required - the default option without this entry is currently "PDF-XChange 4.0".

i.e. : */PName="PDF-XChange for my application"*

**Please note** that the string content must begin and end with double quote marks (").

# · **/UserEmail** Registration

Allows the users email address details to be registered during silent installation.

i.e. : *"/UserEmail:my@email.com"*

· **/Lang**

Sets a language as the default language for the User Interface for all the installed programs and Print drivers (PDF-XChange, PDF-Tools, OFFice2PDF and the MS Office Addin's etc).

/LANG=language en (English) nl (Dutch) uk (Ukrainian) fr (French) gr (German) it (Italian) sp (Spanish) ko (Korean) ch (Chinese) jp (Japanese) fi (Finnish)

This may not be the complete list - please see the installation folder.

'C:\Program Files\Tracker Software\PDF-XChange 4 Pro\Languages' for the up to date list of supported language files.

# **Example (for German)**

PDFX4SA\_sm.exe [other parameters] /LANG=gr [Additional parameters]

**Warning !** Failure to ensure that special switch characters such as quote marks (") and "/" are included in your command line or batch file, in the correct position - will result in failure to behave as required.

# <span id="page-7-0"></span>**2 IPXCControlEx object**

The **IPXCControlEx** ActiveX object is used to create a new **temporary** PDF-XChange printer instance, and returns the **IPXCPrinter** object, this in turn allows the developer's application to set and control the properties of the newly created printer instance. Once the job is completed the printer instance is destroyed.

# <span id="page-7-1"></span>**2.1 Property Printer**

# **Property IPXCControlEx.Printer**

This property allows the creation of a new temporary printer based on the PDF-XChange 4.0 driver and returns the IPXCPrinter object associated with this printer.

(Please note at the time of writing a bug exists in MS Windows which may block this functionality from functioning in some versions of Windows)

# **Declaration:**

# **C#**

```
object get_Printer(
             string pServerName,
             string pPrinterName,
             string pRegKey,
             string pDevCode);
```
## **C++**

```
HRESULT get_Printer(
             [in] BSTR pServerName,
             [in] BSTR pPrinterName,
             [in] BSTR pRegKey,
             [in] BSTR pDevCode,
             [out,retval] VARIANT* ppPrinter);
```
# **VB**

```
Property Printer(
             pServerName As String,
             pPrinterName As String,
```
pRegKey As String, pDevCode As String)

## *pServerName:*

Reserved for future use. Should be a NULL or empty string.

# *pPrinterName:*

Specifies the desired name for the printer to be created. If a printer of the same name already exists, then to ensure it is uniquely named, the new printer name will have a suffix automatically generated, based on the originally-passed value.

```
· N.B.
```
# **Differences between Licensed and Evaluation use.**

The following 2 items are provided as part of your license purchase. If you are evaluating the **PDF-XChange Drivers API SDK**, all generated output will have evaluation watermarks printed on each page and these cannot be subsequently be removed. Once licensed you must re-compile your project, embedding your license strings provided within your code as outlined above and all new PDF files generated will be free of the evaluation watermarks placed on all evaluation output. All output created in evaluation mode will need to be recreated from the original source documents and materials.

*pRegKey:*

String containing the Developer registration key. If this registration key is not present or is invalid, the PDF-XChange demo label will be added to all PDF pages generated by the printer.

# *pDevCode:*

String containing the developer code. If this developer code is not present or is invalid, the PDF-XChange demo label will be added to all PDF pages generated by the printer.

# **Return value**

If successful, the function returns an **IPXCPrinter** object associated with newly created printer.

On failure the function returns a NULL.

# **Example**

## **VB**

```
Dim PDFPFactory As New PXCComLib.CPXCControlEx
```

```
Dim WithEvents PDFPrinter As PXCComLib.CPXCPrinter
```

```
Public Sub Form_Load()
```

```
Set PDFPrinter = PDFPFactory.Printer("", "PDF-XChange 4.0 Sample",
"<REG CODE>", "<DEV CODE>");
```
End Sub

```
Public Sub Form Unload(Cancel As Integer)
             Set PDFPrinter = Nothing
```

```
End Sub
```
# <span id="page-9-0"></span>**3 Interface IPXCPrinter**

The **IPXCPrinter** ActiveX interface object is used to control all options of the PDF creation process. The object with this interface is returned by the **IPXCControlEx** ActiveX object. When printing is completed, the **IPXCPrinter** object should be released. Note that releasing this object will also remove the virtual printer associated with this object.

[Events](#page-56-0) provided by **IPXCPrinter** object can be used to control printing process.

**IPXCPrinter** ActiveX interface provides the following [Properties](#page-9-1), [Methods](#page-45-0), and [Events](#page-56-0).

# <span id="page-9-1"></span>**3.1 Properties**

- · [Property Name](#page-10-0) returns the name of the printer associated with the object.
- · [Property Option](#page-10-1) is used to specify almost all the properties of the printer.

The following sections define the specific Property Options:

- $\circ$  [Section Paper.](#page-12-0) Properties in this section allow you to define page layouts for the created PDF document.
	- [Normal](#page-13-0). Used to specify position and size of the page on the sheet.
	- [n-Up.](#page-13-1) Defines how many and in which order pages should be placed on the sheet.
	- [Booklet](#page-14-0). Defines booklet (or book) creation parameters.
- $\circ$  [Section General](#page-16-0) defines the PDF Specification to which the created PDF file should conform, and the options for the PDF viewing application.
- $\circ$  [Section Compression](#page-18-0) specifies which compression options should be used for the PDF document's text and images.
	- [Subsection Compression.color](#page-18-1) specifies compression for True color images.
	- [Subsection Comression.Indexed](#page-19-0) specifies image compression for images with a color palette.
	- [Subsection Compression.Mono](#page-19-1) specifies the compression method to be used to compress monochrome/black-&-white images.
- $\circ$  [Section Graphics](#page-20-0) specifies how different types of images should be processed before inserting into a PDF document.
	- [Section Graphics.color](#page-20-1) determines image downsampling and conversion options for True color images.
		- $\clubsuit$ [Graphics.color.Downsample](#page-20-2) defines whether and how images should be "downsampled," i.e. have their resolution reduced.
		- v[Graphics.color.Convert](#page-21-0) defines whether color images should be converted to grayscale, monochrome, or black & white.
	- [Section Graphics.Indexed](#page-21-1) determines image downsampling and conversion options for indexed images with palettes.
		- $\clubsuit$ [Graphics.Indexed.Downsample](#page-20-2) defines whether and how images should be "downsampled," i.e. have their resolution reduced.
		- v[Graphics.](#page-21-0)[Indexed](#page-20-2)[.Convert](#page-21-0) defines whether color images should be converted to grayscale, monochrome, or black & white.

■ [Section Graphics.MonoAndDrawings](#page-22-1) determines settings for downsampling and converting monochrome images and black & white drawings.

v[Graphics.](#page-20-2)[MonoAndDrawings](#page-23-0)[.Downsample](#page-20-2) defines whether and how images should be "downsampled," i.e. have their resolution reduced.

v[Graphics.MonoAndDrawings.Convert](#page-23-0)

- o [Section Fonts](#page-23-1)
- o [Section Security](#page-24-0)
- o [Section DigiSig](#page-26-0)
- o [Section Overlay](#page-28-0)
- o [Section Links](#page-30-0)
- $\circ$  [Section Watermarks](#page-31-0)
- o [Section HeadersFooters](#page-31-1)
- o [Section DocInfo](#page-33-0)
- o [Section Save](#page-34-0)
- o [Section EMail](#page-37-0)
- o [Section Optimization](#page-38-0)
- o [Section Bookmarks](#page-40-0)
- o [Section Saver](#page-41-0)

# <span id="page-10-0"></span>**3.1.1 Property Name**

This property is a read only property and returns the name of the printer associated with the object.

# **Declaration:**

**C#**

```
string Name;
```
# **C++**

```
HRESULT get_Name([out, retval] BSTR* pName);
```
# **VB**

Property Name As String

**Please note** that this name can be different from that passed in the Printer properties of the **IPXCControlEx** object, if a printer with the requested name already existed.

# <span id="page-10-1"></span>**3.1.2 Property Option**

This is a Write only parameterized property option and is used to specify almost all the properties of the PDF-XChange printer.

# **Declaration:**

# **C#**

```
void set Option(string pOptionName, object p2);
```
# **C++**

```
HRESULT put Option ([in] BSTR pOptionName, [in] VARIANT arg2);
```
**VB**

Property Option(pOptionName As String)

A detailed list of all available properties with detailed descriptions is listed in [Properties](#page-11-0). All properties are identified by a string for that pOptionName. The name of the property will also usually contain some parts separated by the dot (.) character. Values of these properties can be strings, integers, boolean or binary values (an array of bytes).

# <span id="page-11-0"></span>**3.1.2.1 Property Table Definition**

Each property section has a table detailing the possible property values.

The three columns of the tables provided are always:

- · **Name**. The name of the property. This is what you assign the value to. For example: **"Paper. LayoutType".**
- · **Possible Values**. These are the allowed values for the property specified in **Name**.
- · **Description**. Describes the use or function of the property.

The possible values are described as numbers and corresponding strings, and either may optionally be used to set the value of the property.

For example: **0 (Normal)** means than this property can be set as the integer value **0** or as the name **"Normal"**.

Therefore, both of these assignments are equivalent:

· **pPrinter.Option["Paper.LayoutType"] = 0**

## · **pPrinter.Option["Paper.LayoutType"] = "Normal"**

Within the table column "Possible Values" if the entry = "Boolean Value" then an acceptable entry maybe any of the following:

For the value **0** any one of the following strings would also be acceptable:**No**, **False**, **Disabled.**

For the value 1 any one of the following strings would also be acceptable:**Yes**, **True**, or **Enable**.

For example, both of these two assignments are equivalent:

# · **pPrinter.Option["Compress.Graphics"] = 1**

· **pPrinter.Option["Compress.Graphics"] = "Enable"**

**Please note**, names of properties and named values are **case sensitive**.

# <span id="page-12-0"></span>**3.1.2.2 Section Paper**

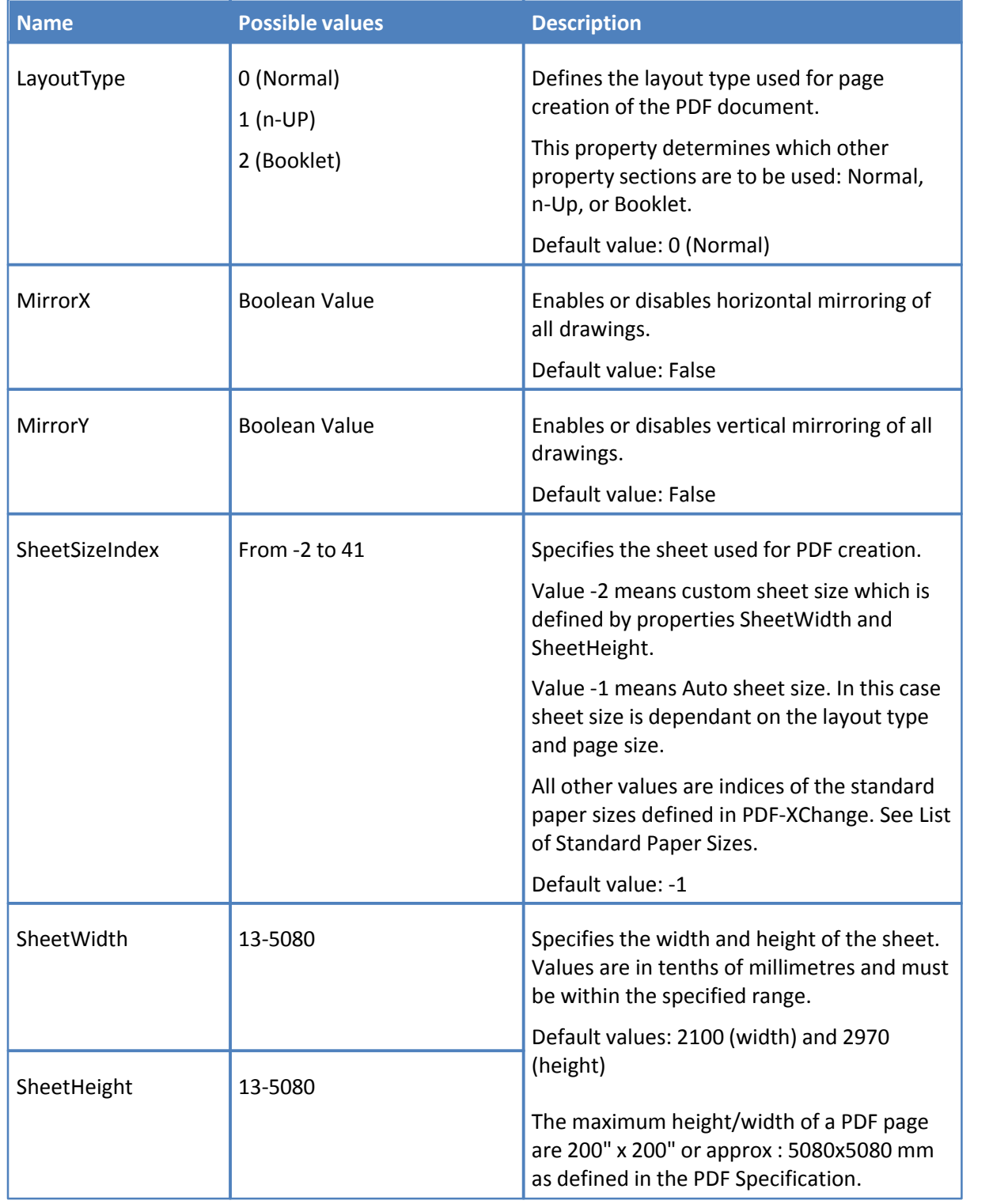

Properties in this section allow you to define page layouts for the created PDF document.

#### <span id="page-13-0"></span>3.1.2.2.1 Normal

When the **LayoutType** specified is **Normal**, the following properties are used to specify the position and page size on the sheet.

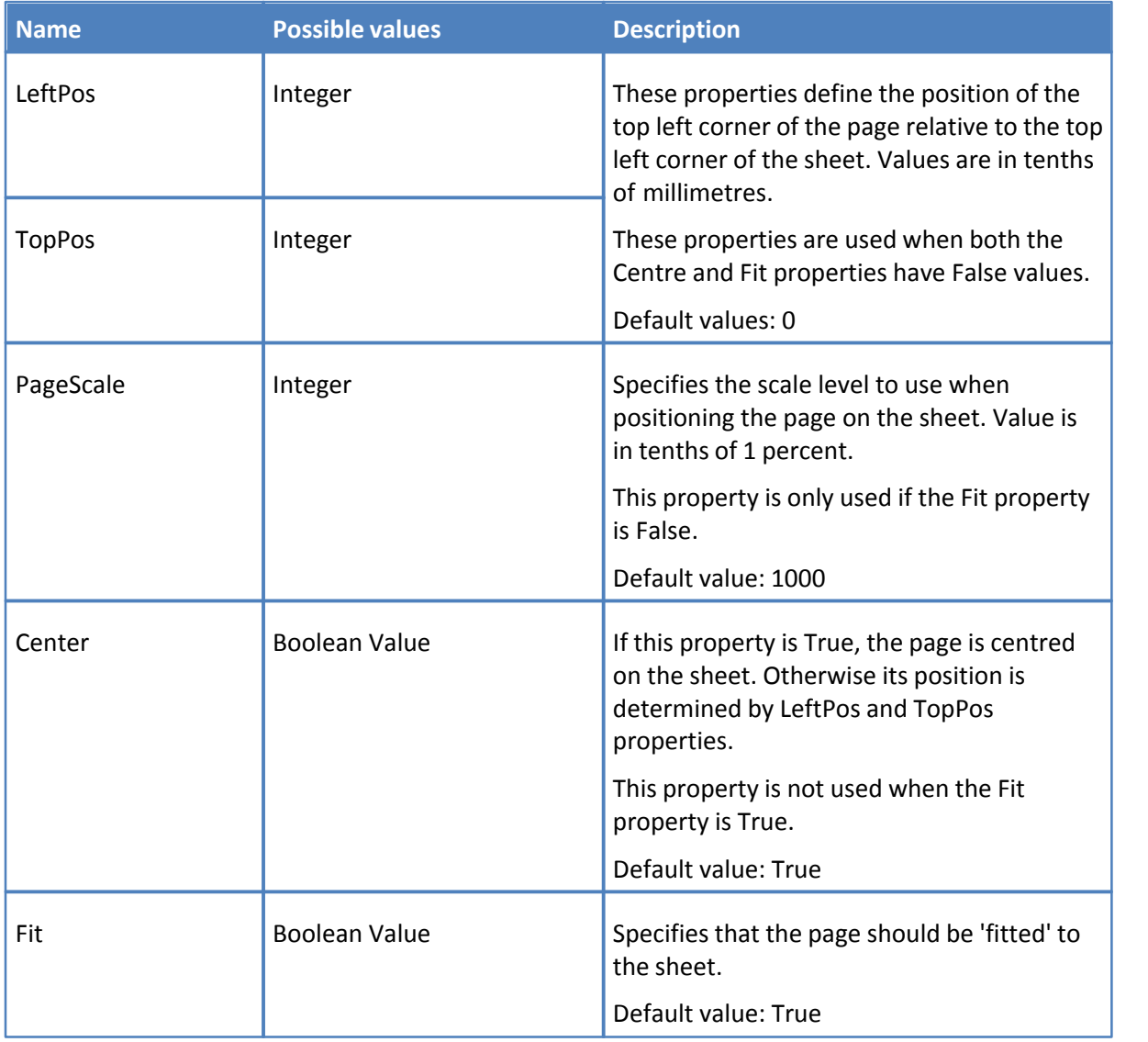

<span id="page-13-1"></span>3.1.2.2.2 n-Up

When the **LayoutType** specified is **nUP**, the following properties define how many and in which order, pages should be placed on the sheet.

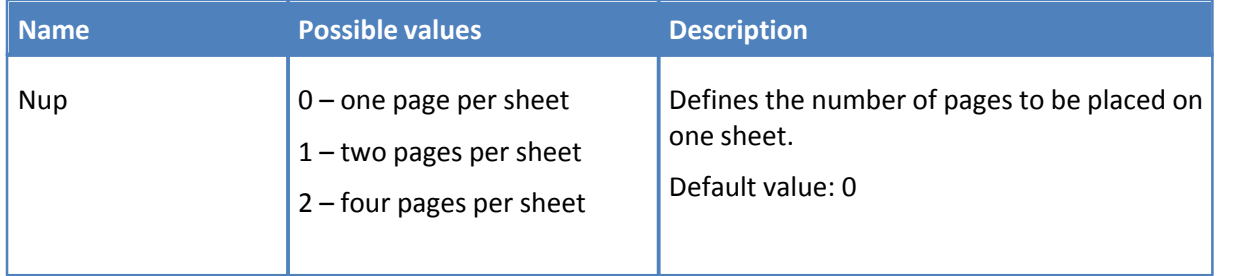

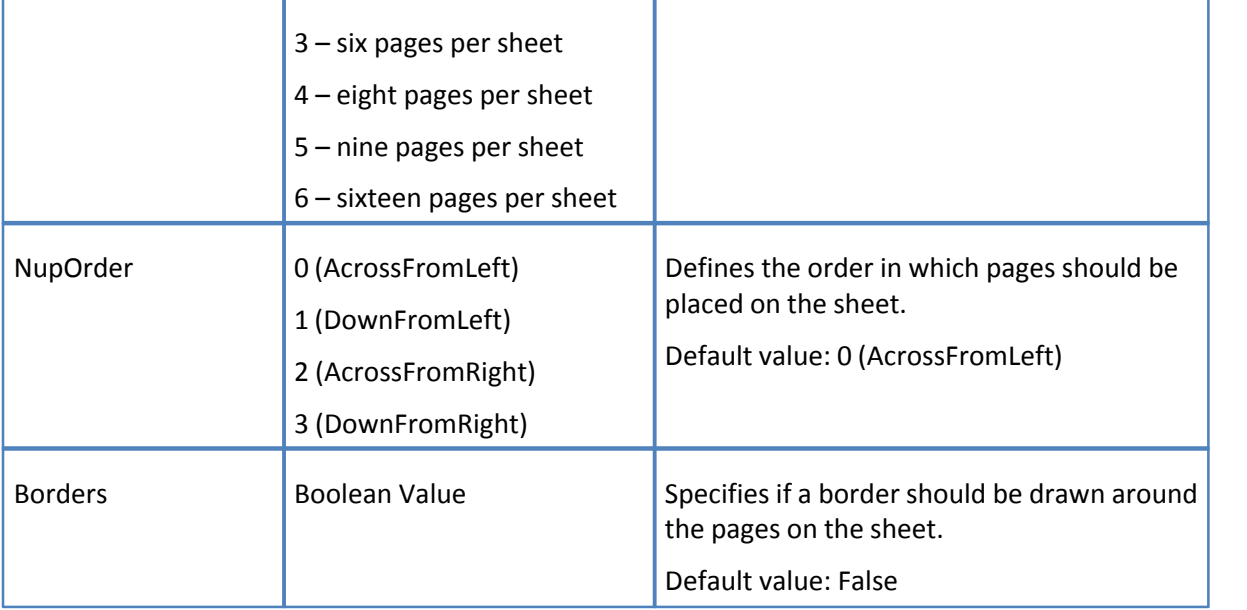

<span id="page-14-0"></span>3.1.2.2.3 Booklet

When the **LayoutType** chosen is **Booklet**, the following properties define the booklet creation parameters.

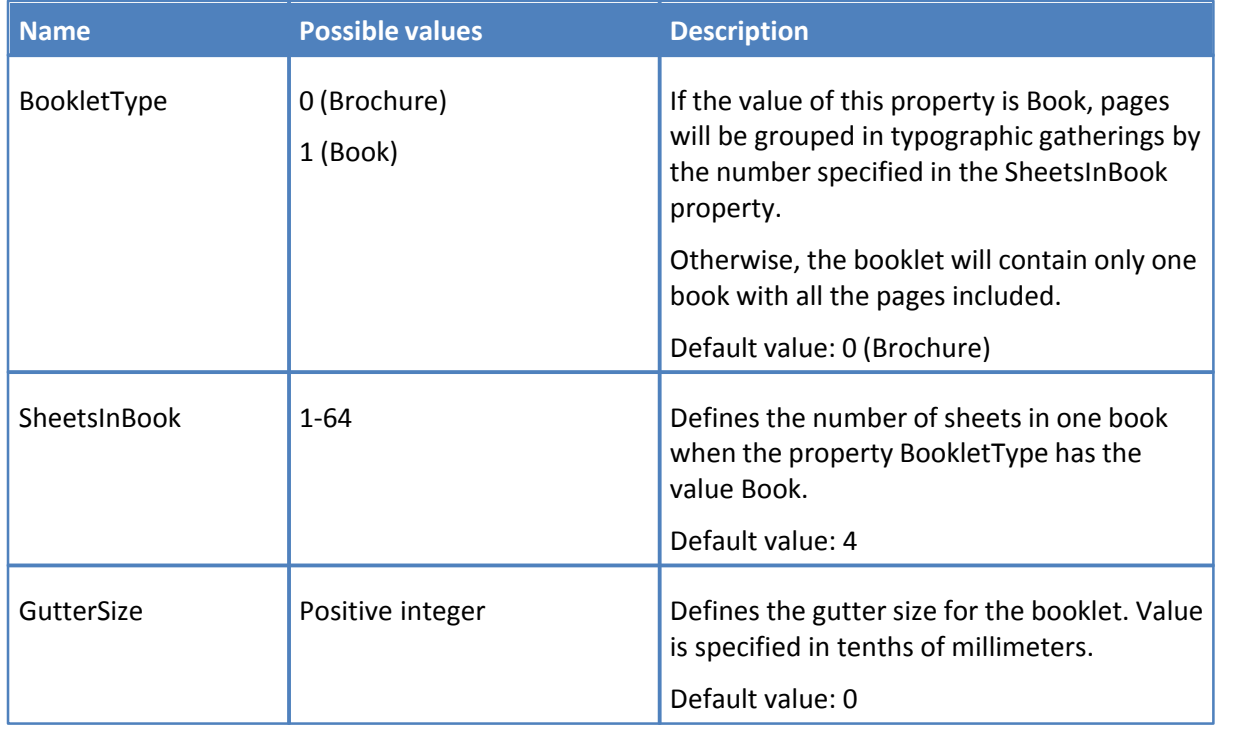

# <span id="page-14-1"></span>3.1.2.2.4 List of Standard Paper Sizes

List of predefined papers into PDF-XChange 4.0. Number, specified into column **Index**, can be used to specify the sheet size into property **Paper.SheetSizeIndex**.

Column Standard Index contains indexes for paper as it is defined into Windows API. Please note that

some paper definitions are specific for PDF-XChange and has no standard index.

Dimension column defines the size of paper for their standard orientation (portrait). Dimensions are specified in inches or in millimetres.

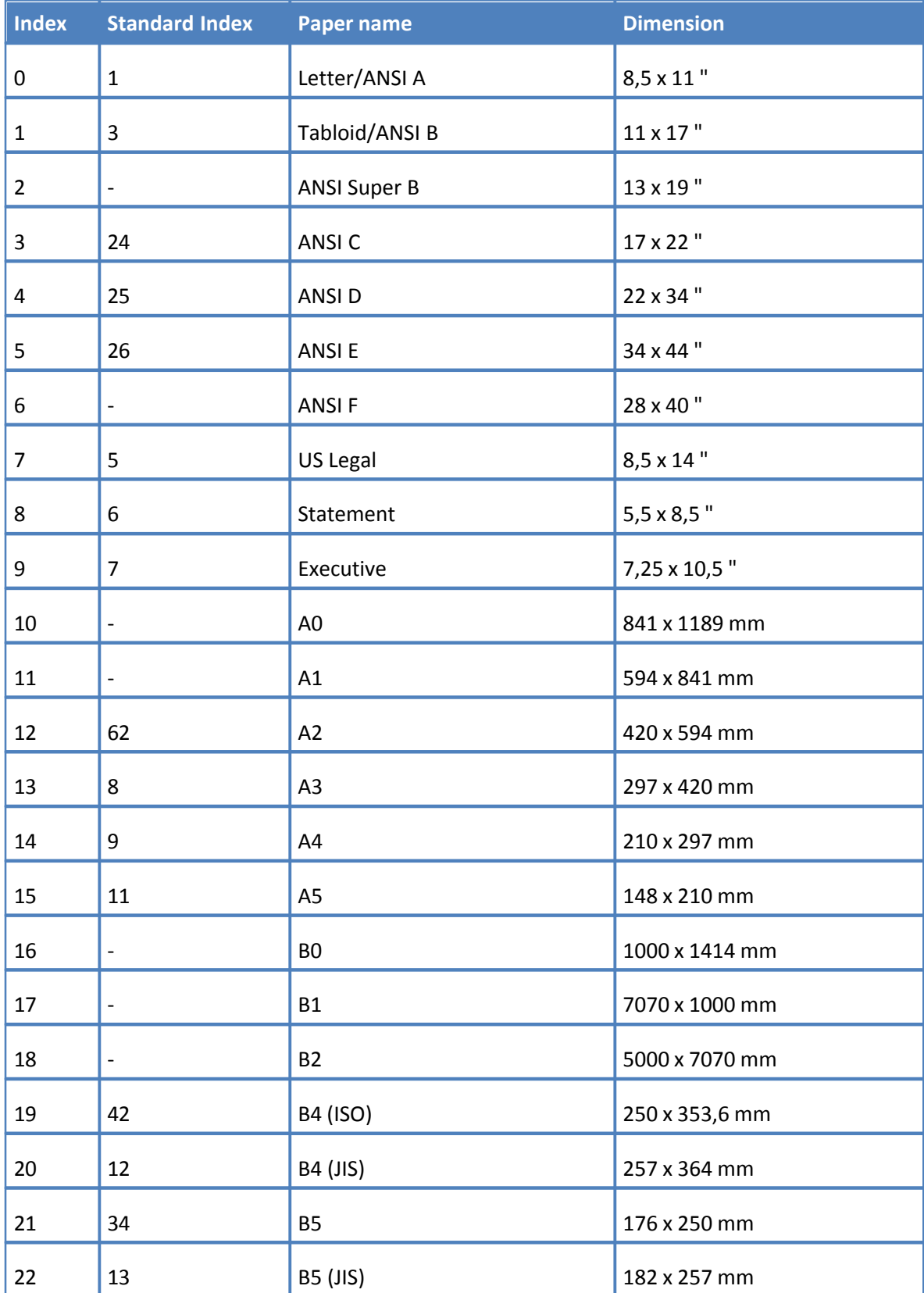

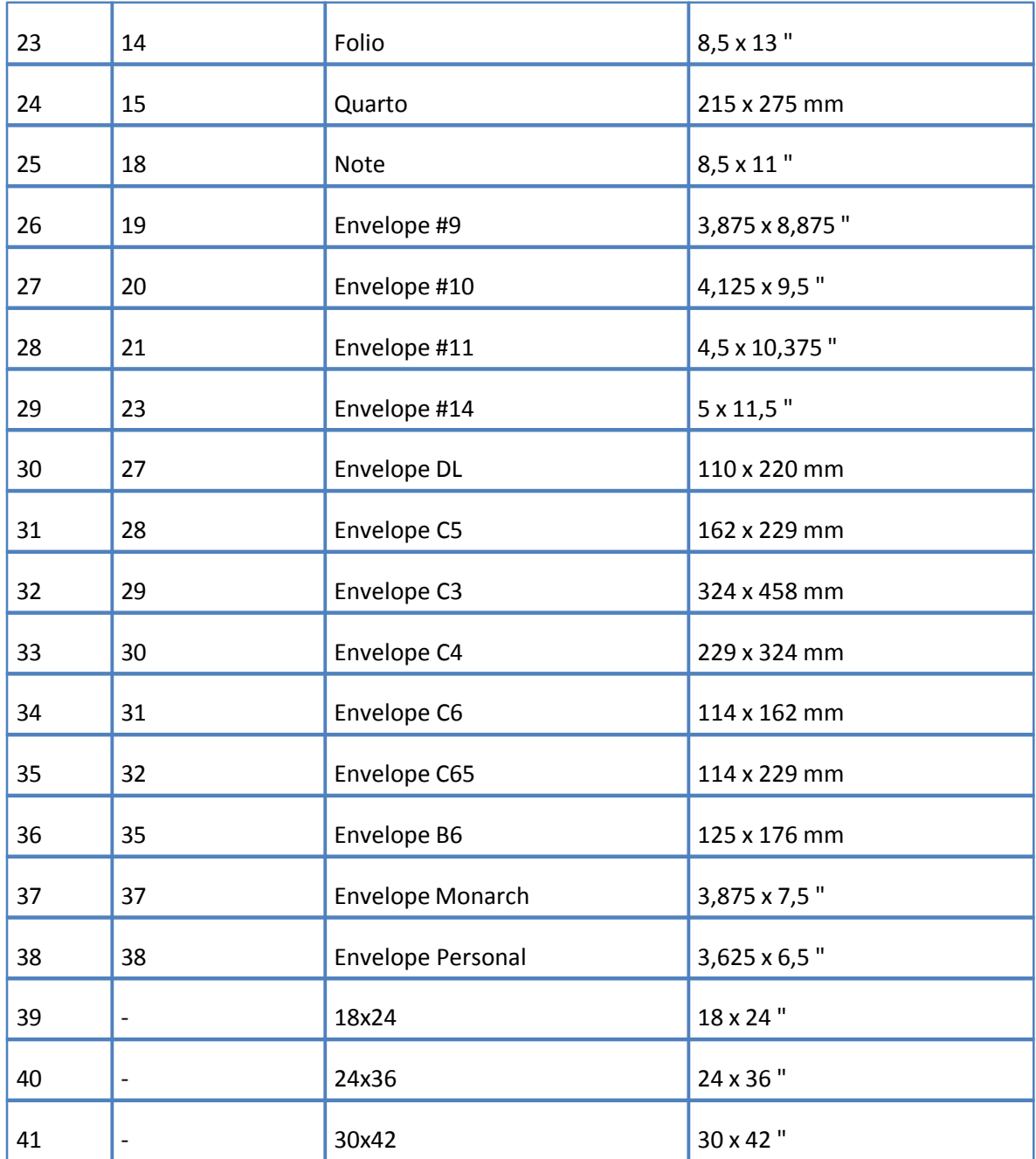

# <span id="page-16-0"></span>**3.1.2.3 Section General**

Properties in this section define the PDF Specification to be applied to the created PDF file and the parameters for the PDF viewing application, which may be used to define the properties used when opening the document for Viewing.

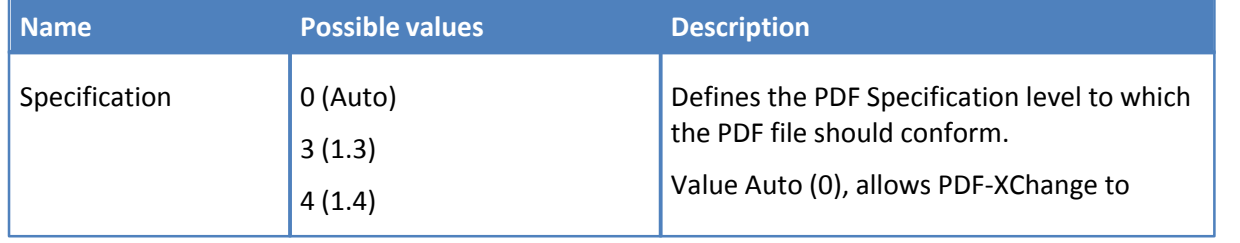

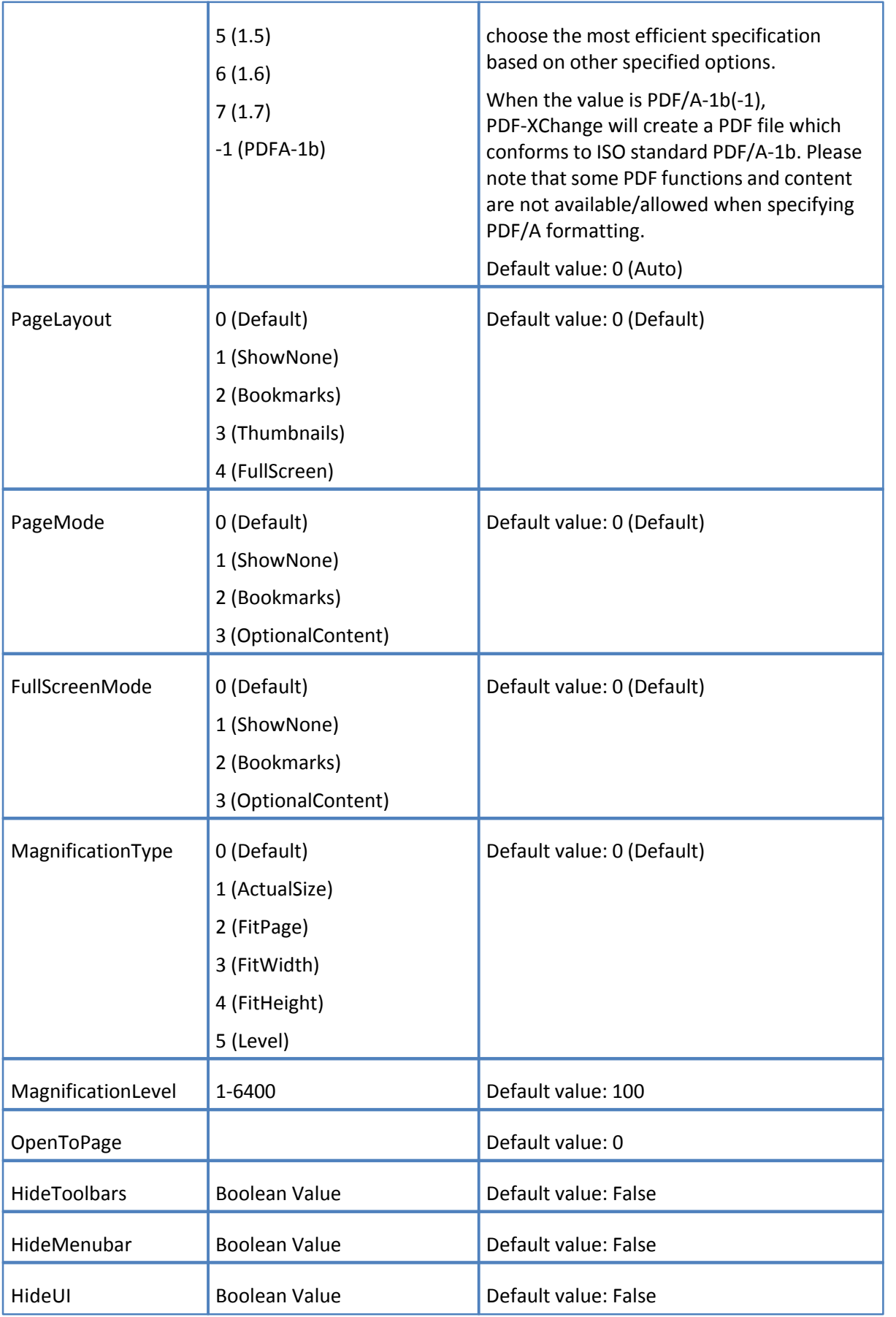

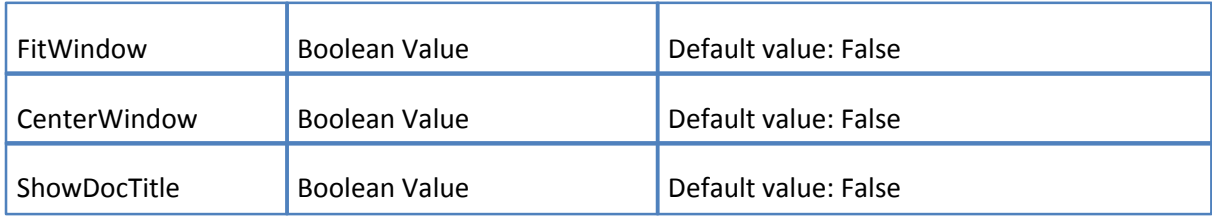

# <span id="page-18-0"></span>**3.1.2.4 Section Compression**

The properties of this section specify which compression should be used for the PDF document's text and images.

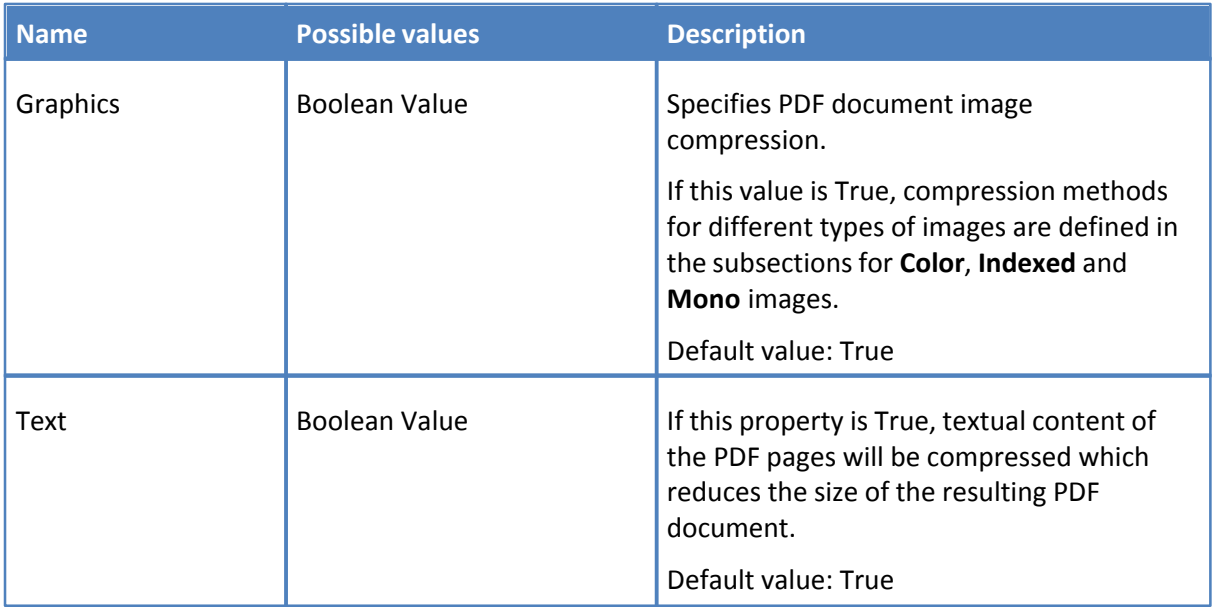

<span id="page-18-1"></span>3.1.2.4.1 Subsection Compression.Color

Specifies compression for True color images.

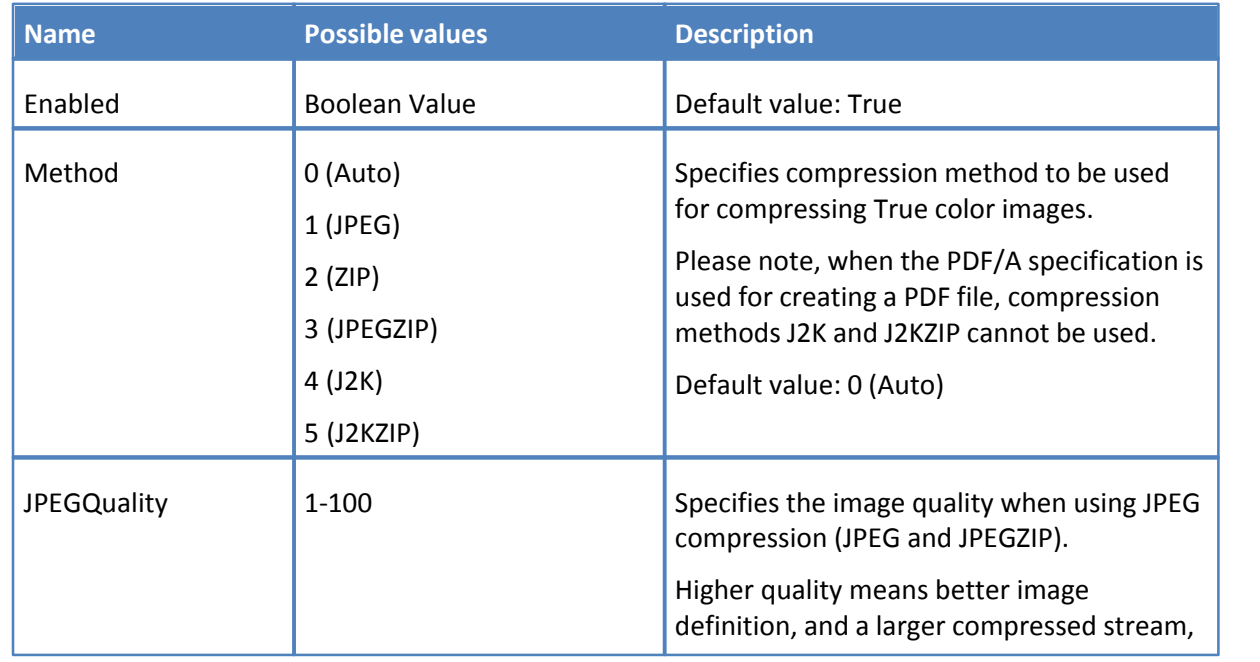

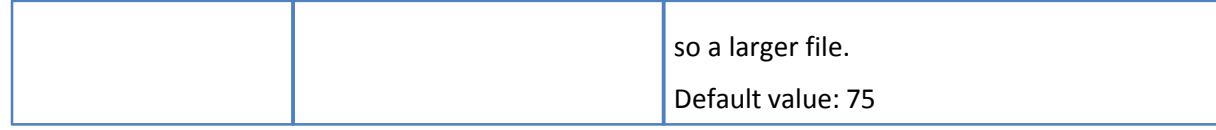

# <span id="page-19-0"></span>3.1.2.4.2 Subsection Comression.Indexed

Specifies image compression for images with a color palette.

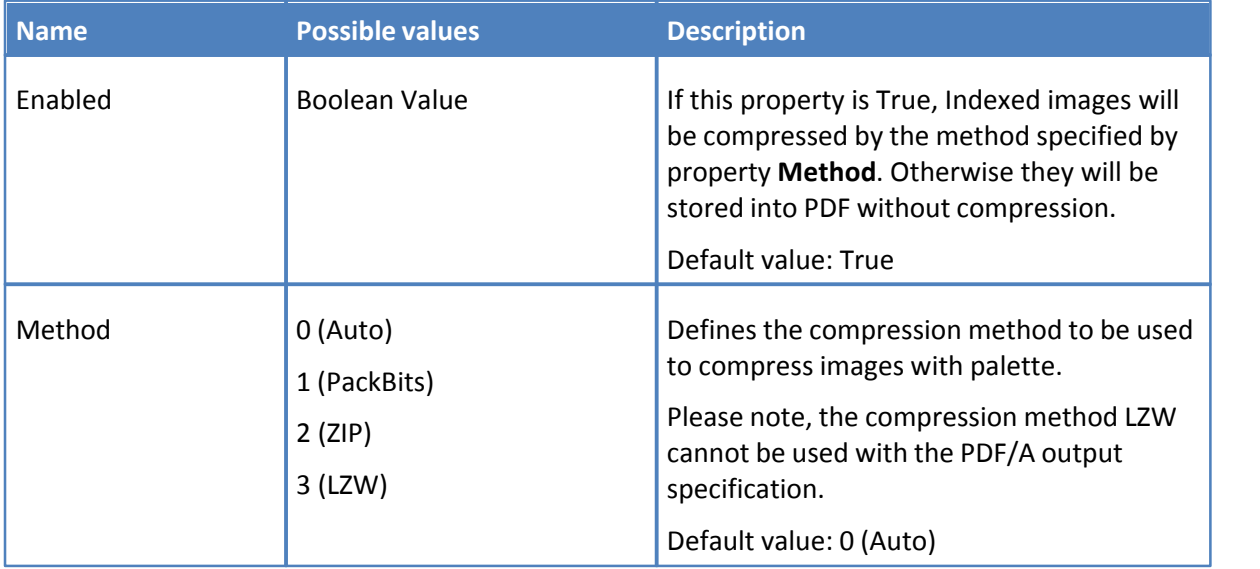

# <span id="page-19-1"></span>3.1.2.4.3 Subsection Compression.Mono

Defines the compression method to be used to compress Monochrome/black & white images.

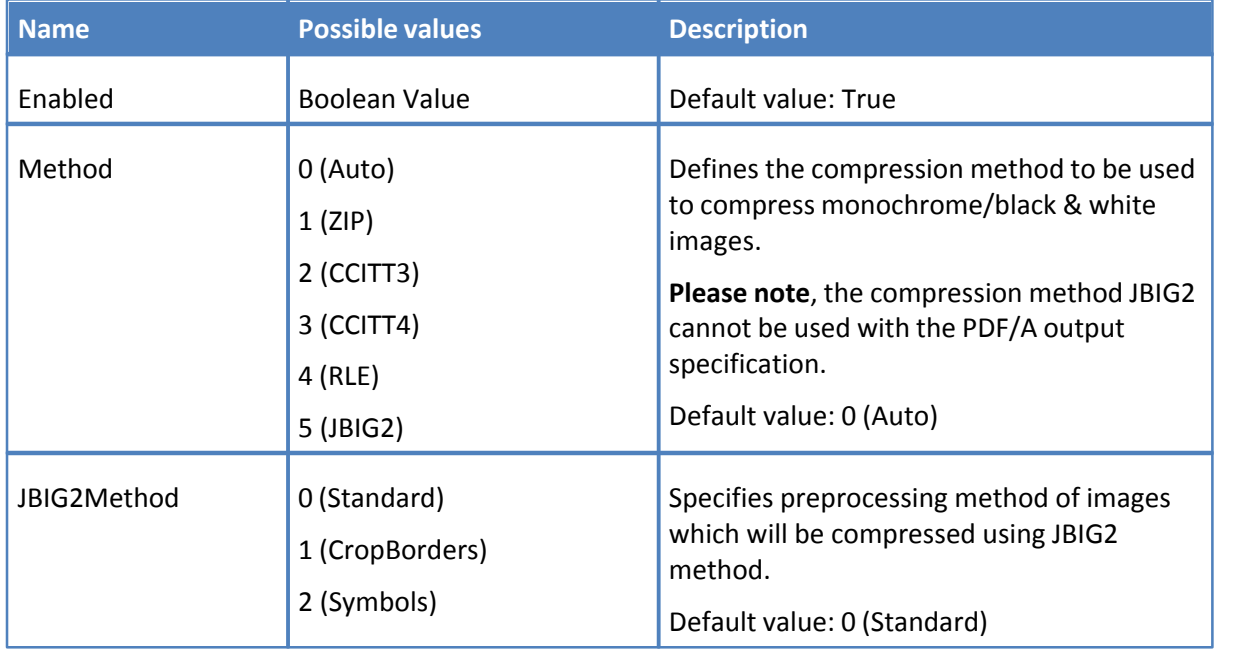

# <span id="page-20-0"></span>**3.1.2.5 Section Graphics**

This section contains three subsections which define how different types of images should be processed before inserting into a PDF document.

- · [Section Graphics.color](#page-20-1)
	- o [Graphics.color.Downsample](#page-20-2)
	- o [Graphics.color.Convert](#page-21-0)
- · [Section Graphics.Indexed](#page-21-1)
- · [Section Graphics.MonoAndDrawings](#page-22-1)
	- o [Graphics.MonoAndDrawings.Convert:](#page-23-0)

<span id="page-20-1"></span>3.1.2.5.1 Section Graphics.Color

Determines image downsampling and conversion options for True color images.

- · Subsection [Downsample](#page-20-2) defines when and how images should be downsampled.
- · Subsection [Convert](#page-21-0) specifies whether to use color reducing for True color images and into which format they should be converted.

# <span id="page-20-2"></span>3.1.2.5.1.1 Graphics.Color.Downsample

This subsection defines when and how images should be downsampled.

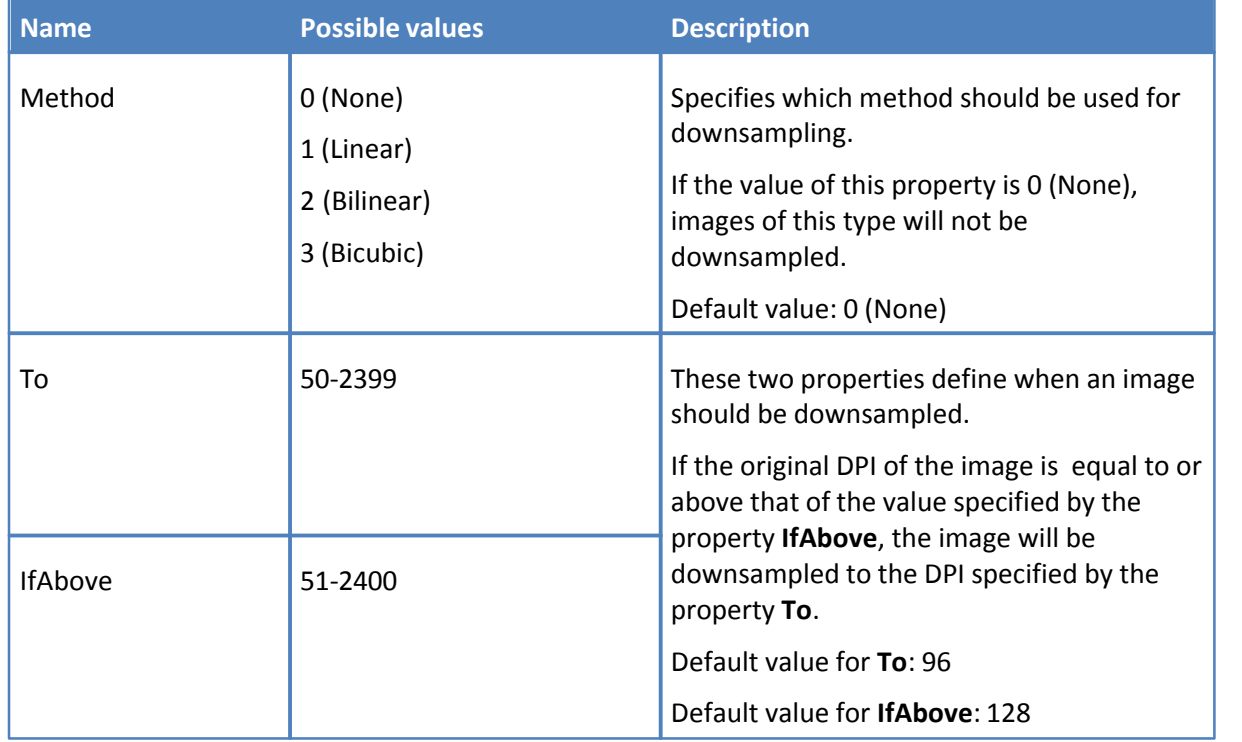

#### <span id="page-21-0"></span>3.1.2.5.1.2 Graphics.Color.Convert

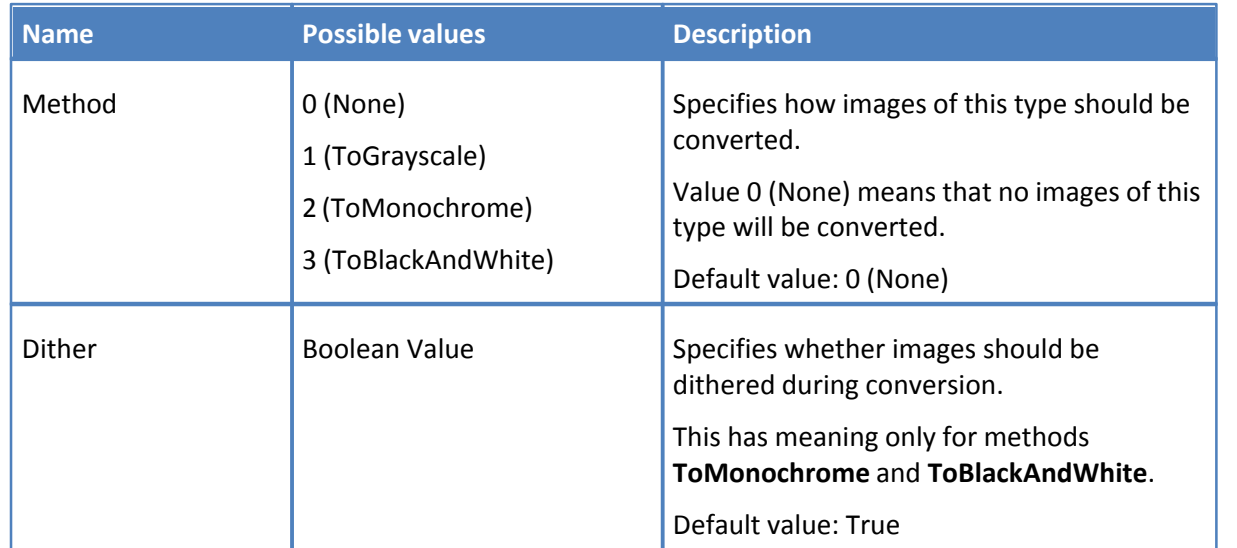

Specifies whether color images should be converted to grayscale, monochrome or black & white.

<span id="page-21-1"></span>3.1.2.5.2 Section Graphics.Indexed:

Determines image downsampling and conversion options for indexed images with palettes.

- · Subsection [Downsample](#page-21-2) defines when and how images should be downsampled.
- · Subsection [Convert](#page-22-0) specifies whether to use color reducing for indexed images and into which format they should be converted.

## <span id="page-21-2"></span>3.1.2.5.2.1 Graphics.Indexed.Downsample

This subsection defines when and how images should be downsampled.

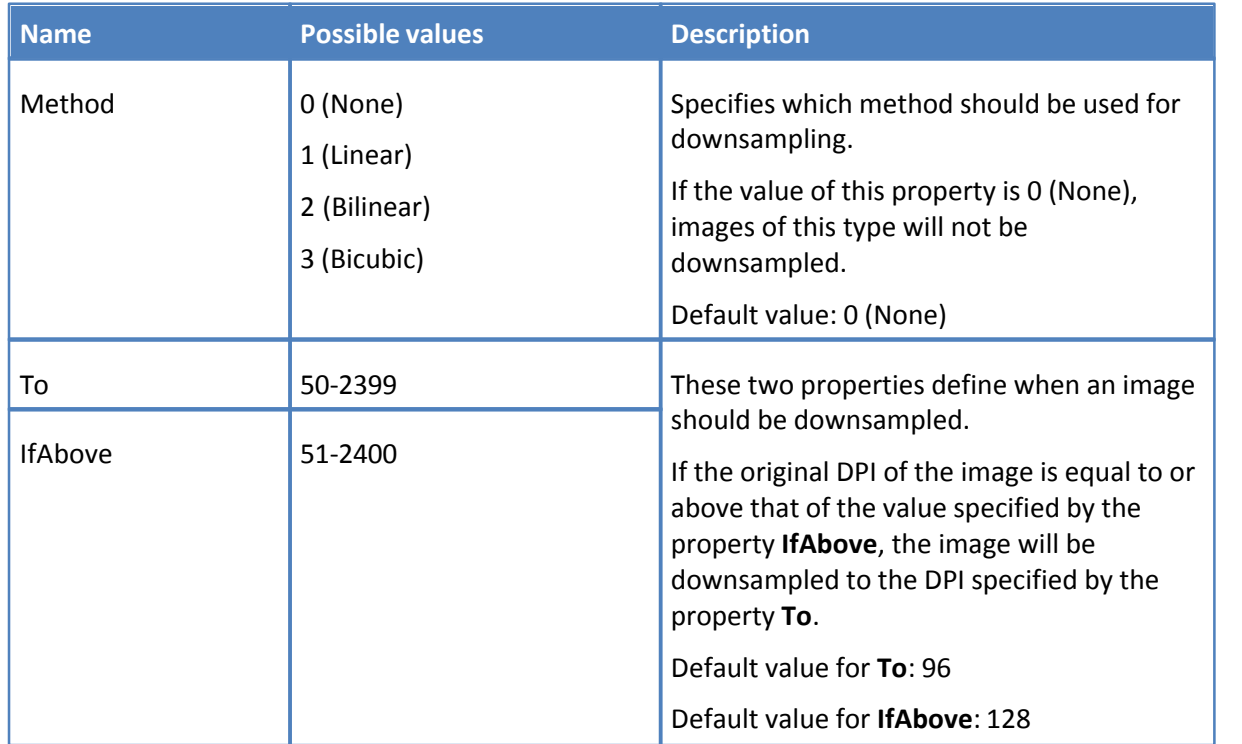

# <span id="page-22-0"></span>3.1.2.5.2.2 Graphics.Indexed.Convert

Specifies whether indexed images should be converted to grayscale, monochrome, or black & white.

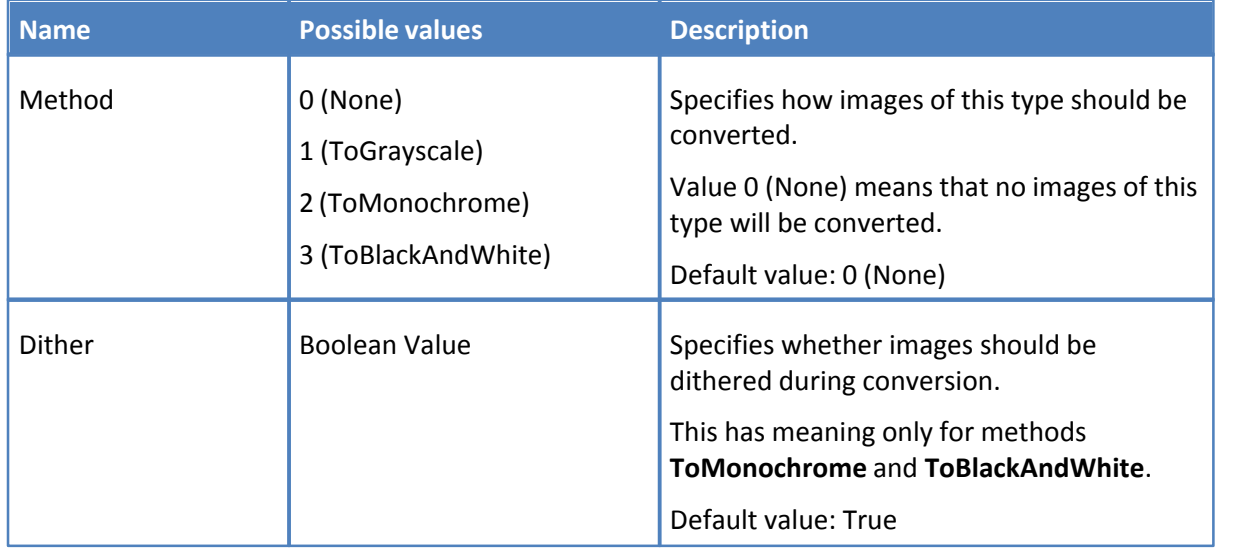

<span id="page-22-1"></span>3.1.2.5.3 Section Graphics.MonoAndDrawings

This section determines settings for downsampling and converting monochrome images and black & white drawings.

- · Subsection [Downsample](#page-22-2) defines when and how images should be downsampled.
- · Subsection [Convert](#page-23-0) specifies whether mono or black & white images should be converted.
- <span id="page-22-2"></span>3.1.2.5.3.1 Graphics.MonoAndDrawings.Downsample

This subsection defines when and how images should be downsampled.

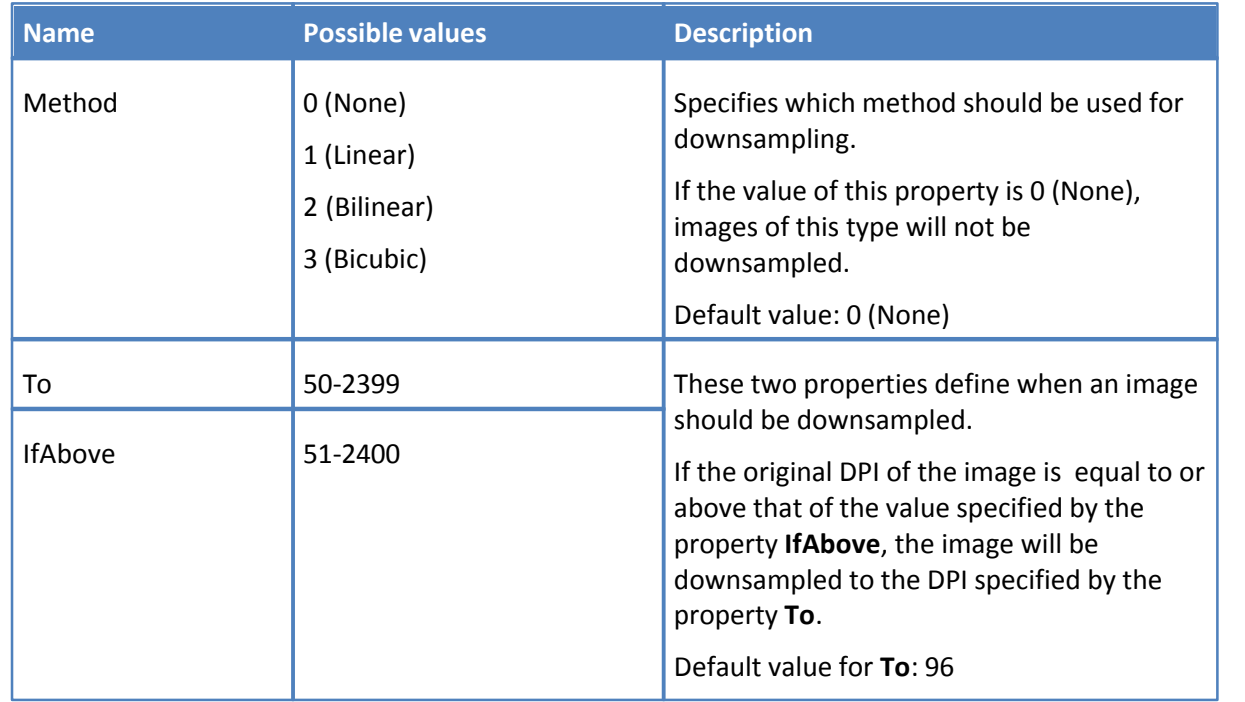

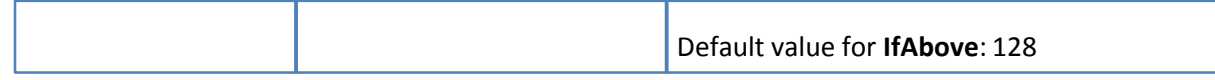

## <span id="page-23-0"></span>3.1.2.5.3.2 Graphics.MonoAndDrawings.Convert

Specifies images should be converted as either mono or black & white images.

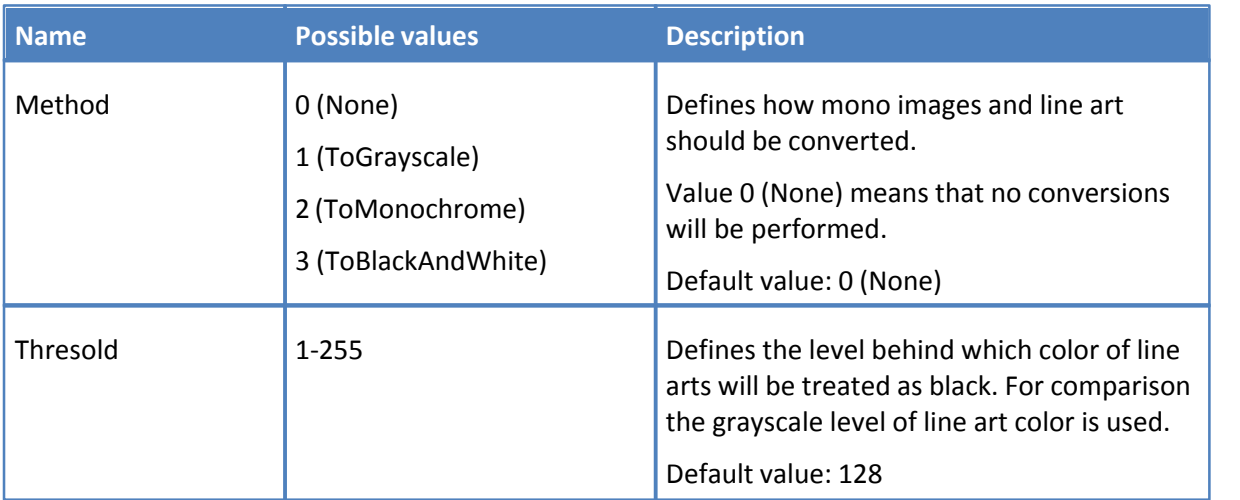

# <span id="page-23-1"></span>**3.1.2.6 Section Fonts**

This sections contains properties which define embedding and other options for fonts to be used in the PDF document.

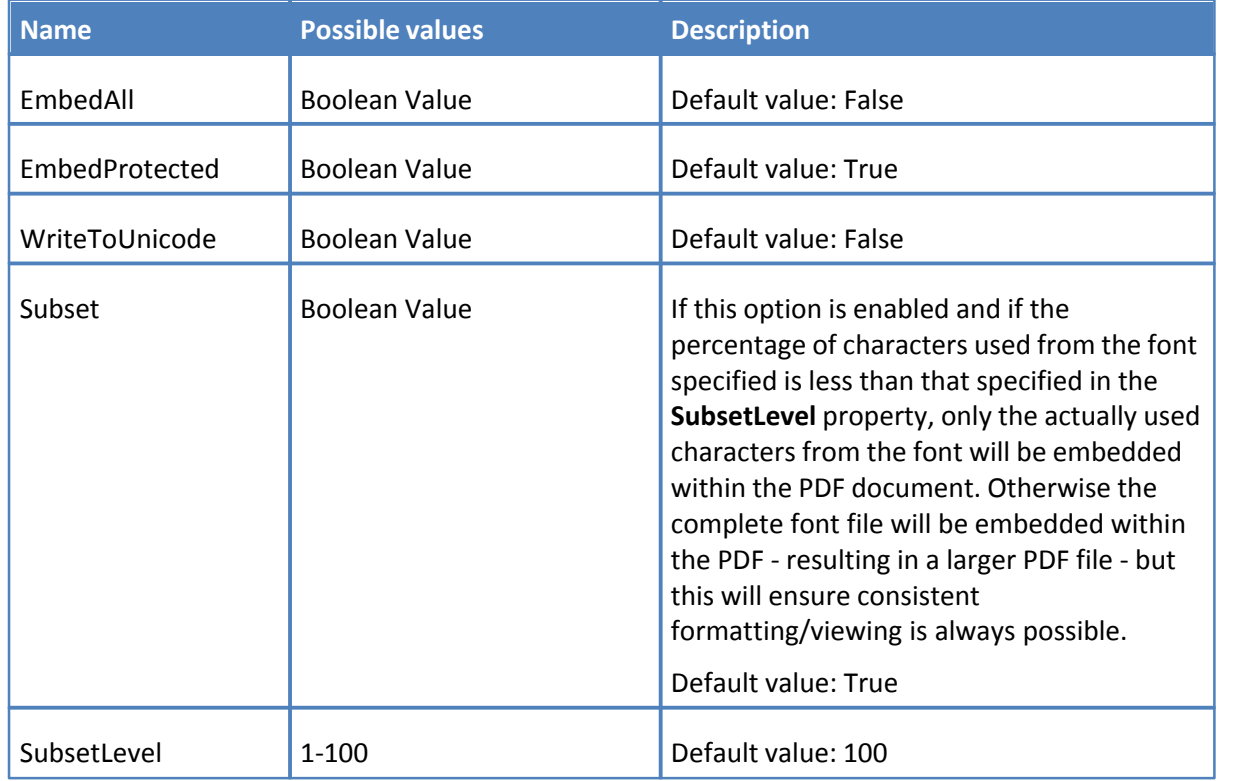

Additionally there are two identical subsections **AlwaysEmbed** and **NeverEmbed**, which define lists

of fonts which should always be embedded or which never should be embedded.

Each of these subsections has the following properties:

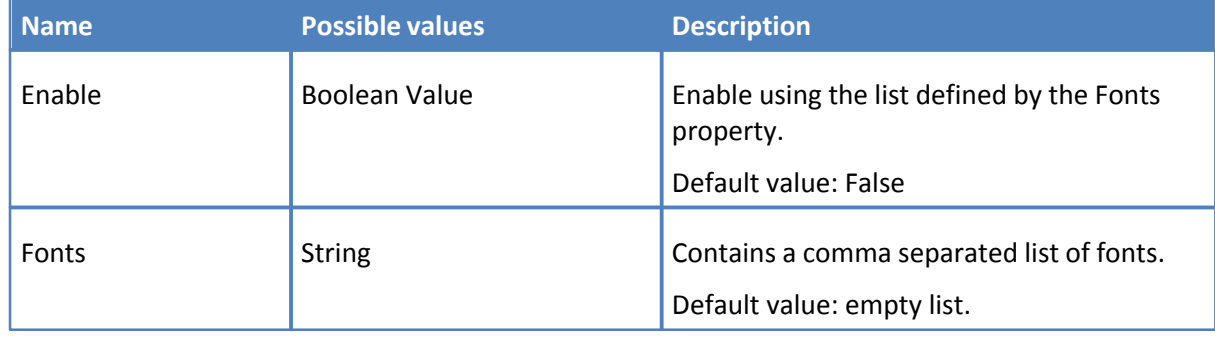

# <span id="page-24-0"></span>**3.1.2.7 Section Security**

This section defines security options for the PDF document.

**N.B. When the PDF/A format is specified the security options for the document will not used and will be ignored, it is advisable therefore to actually disable security to enable faster file processing.**

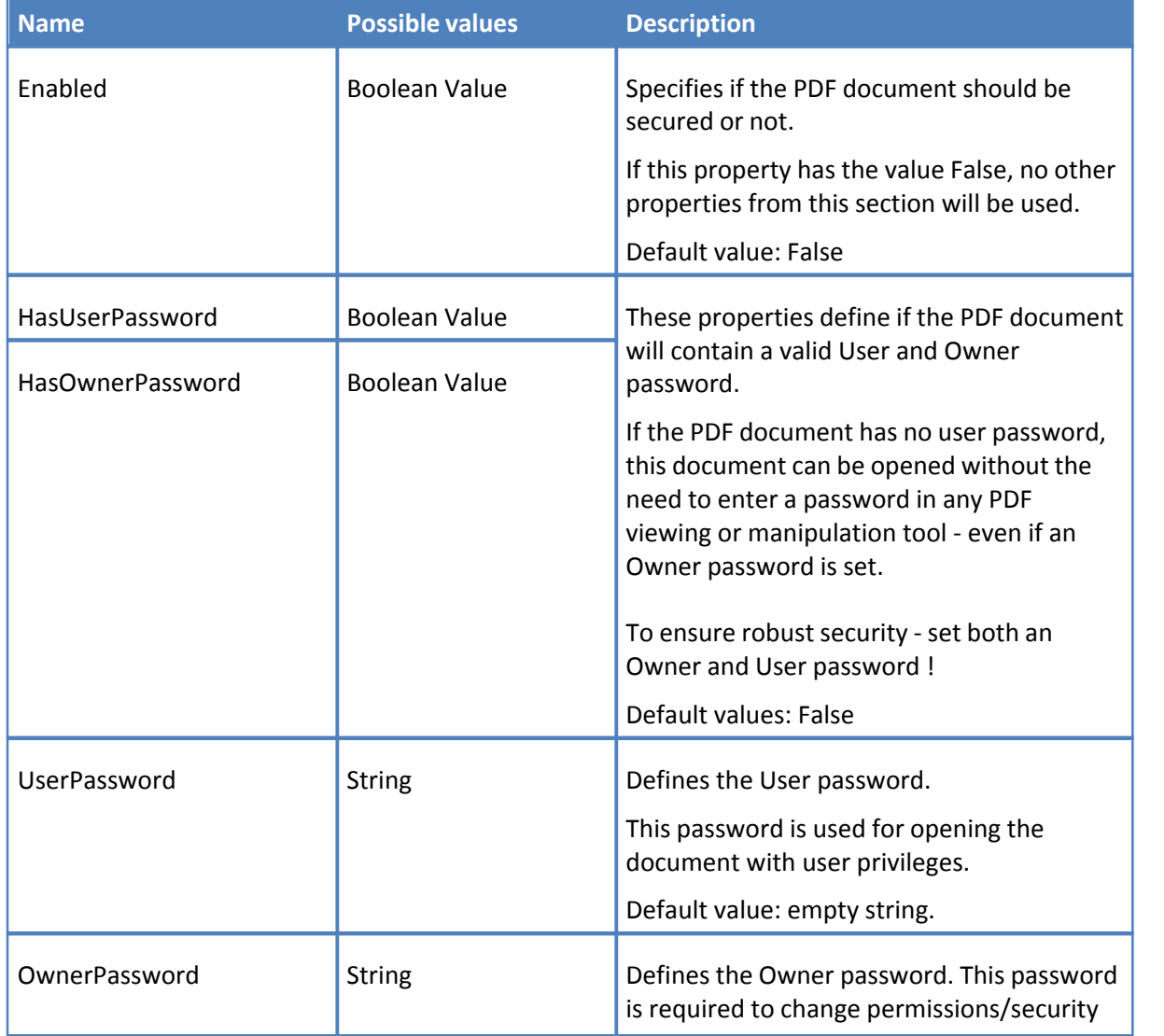

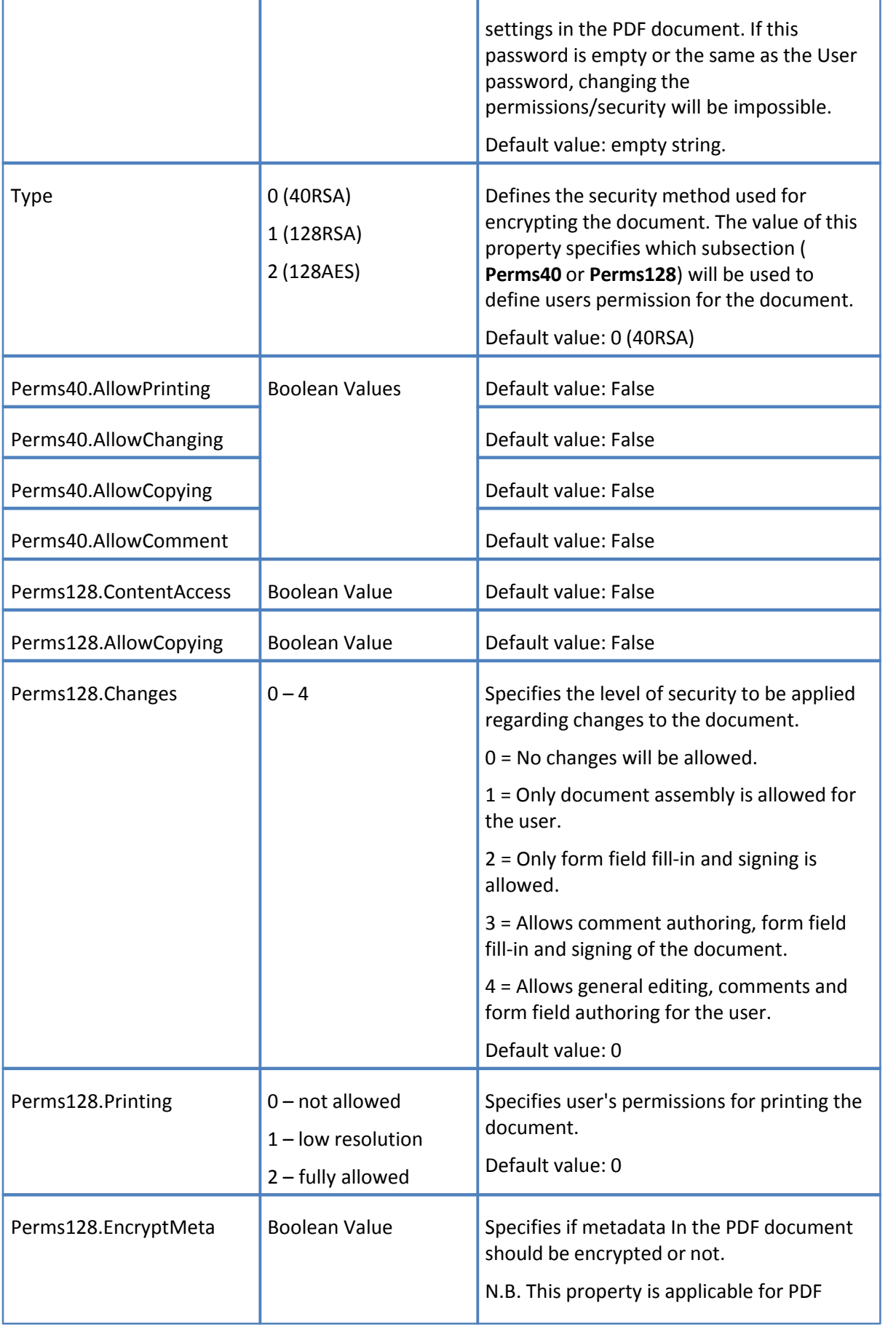

![](_page_26_Picture_171.jpeg)

# <span id="page-26-0"></span>**3.1.2.8 Section DigiSig**

This section defines Digital Signature properties of the document and the properties for the signature used for signing.

![](_page_26_Picture_172.jpeg)

![](_page_27_Picture_175.jpeg)

**ShowFlags** defines the information which should be placed on Signature field appearance. It can be combination of the following values:

![](_page_28_Picture_160.jpeg)

# <span id="page-28-0"></span>**3.1.2.9 Section Overlay**

This section contains properties which define how a newly created document can be overlayed using an existing PDF file.

![](_page_28_Picture_161.jpeg)

![](_page_28_Picture_162.jpeg)

![](_page_29_Picture_162.jpeg)

![](_page_30_Picture_158.jpeg)

# <span id="page-30-0"></span>**3.1.2.10 Section Links**

This property determines whether to insert live links within the PDF document, what kinds of links, and how they are to be displayed (Border property).

![](_page_30_Picture_159.jpeg)

The **Border** property of this section defines the links border parameters and the way the link will appear on the page.

![](_page_30_Picture_160.jpeg)

![](_page_31_Picture_156.jpeg)

# <span id="page-31-0"></span>**3.1.2.11 Section Watermarks**

These properties allow the developer to enable or disable adding watermark(s) into the document, and to define a set of these watermarks.

<span id="page-31-2"></span>![](_page_31_Picture_157.jpeg)

# <span id="page-31-1"></span>**3.1.2.12 Section HeadersFooters**

These properties define headers and footers to be placed on all pages of the PDF document.

Headers and footers contain three parts: left, center and right. Each part specifies the texts color and font that should be inserted into the document.

- · Text placed in the left part is left aligned and placed at the left of the page (position for header's left part are defined by OffsetTop and OffsetLeft properties).
- · Text of center part is center aligned on the page.
- · Text of the right part is right aligned.

Any of the text fields may contain macros, which will be replaced with their values during printing of the PDF.

![](_page_32_Picture_172.jpeg)

Header and footer are defined with two subsections, **Header** and **Footer** which are identical and contain three identical subsections **Left**, **Center**, and **Right**. Each part has properties:

![](_page_32_Picture_173.jpeg)

For example, to place a red label with the current page number at the right-top corner of each page,

using Verdana Bold font with 12 pt size, the following properties should be set:

**C++**

```
printer.Option[L"HeadersFooters.Enabled"] = TRUE;
printer.Option[L"HeadersFooters.Header.Right.Font"] = L"Verdana";
printer.Option[L"HeadersFooters.Header.Right.FontBold"] = TRUE;
printer.Option[L"HeadersFooters.Header.Right.FontSize"] = 120;
printer.Option[L"HeadersFooters.Header.Right.color"] = RGB(255, 0, 0);
printer.Option[L"HeadersFooters.Header.Right.Value"] = L"Page %[Page]";
```
**VB**

```
With PDFPrinter
             .Option("HeadersFooters.Enabled") = TRUE;
             .Option("HeadersFooters.Header.Right.Font") = "Verdana";
             .Option("HeadersFooters.Header.Right.FontBold") = "Yes";
             .Option("HeadersFooters.Header.Right.FontSize") = 120;
             .Option("HeadersFooters.Header.Right.color") = 255;
             .Option("HeadersFooters.Header.Right.Value") = "Page %[Page]";
```
End With

# <span id="page-33-0"></span>**3.1.2.13 Section DocInfo**

The properties of this section allow PDF document information fields to be defined and allow adding of XMP Metadata within the PDF document.

![](_page_33_Picture_158.jpeg)

![](_page_34_Picture_166.jpeg)

# <span id="page-34-0"></span>**3.1.2.14 Section Save**

Using properties of this section it is possible to define the folder where PDF document should be stored, the file name of the document and other document saving options.

![](_page_34_Picture_167.jpeg)

![](_page_35_Picture_181.jpeg)

![](_page_36_Picture_165.jpeg)

![](_page_37_Picture_162.jpeg)

# <span id="page-37-0"></span>**3.1.2.15 Section EMail**

Email properties are used when the created PDF file should be emailed after creation and define the parameters for emailing. The created PDF file will be sent as an attachment of this email.

![](_page_37_Picture_163.jpeg)

![](_page_38_Picture_170.jpeg)

# <span id="page-38-0"></span>**3.1.2.16 Section Optimization**

This section controls Optimizations of the generated PDF file.

![](_page_38_Picture_171.jpeg)

![](_page_39_Picture_145.jpeg)

![](_page_40_Picture_150.jpeg)

# <span id="page-40-0"></span>**3.1.2.17 Section Bookmarks**

This section activates automatic bookmark tree creation for the PDF document and defines the parameters for this process.

![](_page_40_Picture_151.jpeg)

![](_page_41_Picture_174.jpeg)

# <span id="page-41-0"></span>**3.1.2.18 Section Saver**

This section controls the **ShowProgress** property of the **pdfSaver** application.

![](_page_41_Picture_175.jpeg)

![](_page_42_Picture_177.jpeg)

# **N.B. Other properties may be added later.**

# <span id="page-42-0"></span>**3.1.2.19 Macros**

PDF-XChange supports macros for file naming and for headers/footers text. All macros has syntax:

%[Macro{:extra}]

Where **Macro** is a name of the macro value, and **extra** defines extra specifier for the macro.

Items between **{}** are optional. Not all macros use an extra specifier, and will ignore all text after **:** up to closing bracket **]**.

The following macros are support into PDF-XChange:

![](_page_42_Picture_178.jpeg)

![](_page_43_Picture_167.jpeg)

Format of picture string used to form the date string. The following elements can be used to construct a format picture string. If there are spaces to separate the elements in the format string, these spaces will appear in the same location in the result string. The letters must be in uppercase or lowercase as shown in the table, for example, "MM" not "mm". Characters in the format string that are enclosed in single quotation marks appear in the same location and unchanged in the output string.

**Picture Meaning**

![](_page_44_Picture_136.jpeg)

Format of picture string used to form the time string. The following elements can be used to construct a format picture string.

![](_page_44_Picture_137.jpeg)

![](_page_45_Picture_198.jpeg)

# <span id="page-45-0"></span>**3.2 Methods**

**Methods** are used to perform ActiveX control actions that simple property assignments cannot accomplish.

- · [Method SetRegInfo](#page-45-1) is used to set registration information specific for developer for the printer.
- · [Method ResetDefaults](#page-46-0) resets all properties to their default values.
- · [Method ApplyOptions](#page-46-1) is used to apply all properties changed with property **Option**.
- · [Method AddBookmarkItem](#page-46-2) adds a new item into bookmarks template tree.
- · [Method AddTextWatermark](#page-49-0) is used to define a new text watermark which may be added to the document.
- · [Method AddImageWatermark](#page-52-0) is used to define a new image watermark which may be added to the document.
- · [Method StorePrinterOptions](#page-54-0) is used to store all printer options into any external storage which supports an IStream interface.
- · [Method ReStorePrinterOptions](#page-54-1) restores all printer options previously stored by method **[StorePrinterOptions](#page-54-0)**.
- · [Method SetAsDefaultPrinter](#page-55-0) sets the printer associated with the **IPXCPrinter** object as the system default printer.
- · [Method RestoreDefaultPrinter](#page-55-1) restores the system default printer which was stored during a call to the **[SetAsDefaultPrinter](#page-55-0)** method.
- · [Method AddSMTPServer](#page-55-2) adds a definition of an SMTP server, which can be used for sending PDF files via email.

# <span id="page-45-1"></span>**3.2.1 Method SetRegInfo**

This method is used to set registration information specific for developer for the printer. This method may be used when registration information was not passed into the **Printer** property of **IPXCControlEx** object during printer creation.

# **Declaration:**

**C#**

void SetRegInfo(string pRegKey, string pDevCode);

**C++**

HRESULT SetRegInfo([in] BSTR pRegKey, [in] pDevCode);

**VB**

Sub SetRegInfo(pRegKey As String, pDevCode As String)

# <span id="page-46-0"></span>**3.2.2 Method ResetDefaults**

This method resets all properties to their default values, as defined in the [Properties](#page-11-0) sections above.

# **Declaration:**

**C#**

```
void ResetDefaults();
```
**C++**

```
HRESULT ResetDefaults();
```
**VB**

```
Sub ResetDefaults()
```
# <span id="page-46-1"></span>**3.2.3 Method ApplyOptions**

This method is used to apply all properties changed with property **Option**.

This method should be called before printing onto the printer associated with the **IPXCPrinter** object.

# **Declaration:**

# **C#**

```
void ApplyOptions(int dwFlags);
```
# **C++**

```
HRESULT ApplyOptions([in] DWORD dwFlags);
```
# **VB**

Sub ApplyOptions(dwFlags As Long)

# *dwFlags*

Reserved for further usage and should be set to 0.

# <span id="page-46-2"></span>**3.2.4 Method AddBookmarkItem**

Method **AddBookmarkItem** adds a new item into the bookmarks template tree. Returned value from this method can be used for subsequent calls of this method.

# **Declaration:**

# **C#**

```
int AddBookmakrkItem(int nParent,
             int dwDetectFlags,
             string sDet_FontName,
             int nDet_FontStyle,
             int nDet_Size,
             int nDet_SizeDelta,
             int nDet_Textcolor,
             int dwDisplayFlags,
             int dwDisplaycolor);
```
**C++** 

![](_page_47_Picture_177.jpeg)

# **VB**

![](_page_47_Picture_178.jpeg)

# *nParent*

Specifies the parent ID of the item to be created. This could be a value returned from a previous call to this function, or -1, if the item should be a top level item.

# *dwDetectFlags*

A bit combination integer value which specifies which properties of the body text are to be used to match it as a bookmark item. A combination of the following values can be used.

![](_page_47_Picture_179.jpeg)

The value of this parameter cannot be **zero** (**0**); at least one matching parameter **must** be used.

# *sDet\_FontName*

Specifies the font name for matching.

# *nDet\_FontStyle*

Specifies the font style for matching as an integer value which may have any one of the following values:

![](_page_48_Picture_163.jpeg)

# *nDet\_Size*

Specifies the font size to be used for matching. The font size is specified in tenths of a point (one point =  $1/72$  inches). This unit is  $1/720$  of an inch.

# *nDet\_SizeDelta*

Specifies the font size delta to be used for matching. The delta value is specified in tenths of a point (one point = 1/72 inches). This unit is 1/720 of an inch.

# *nDet\_Textcolor*

Specifies text color to be used for matching.

# *dwDisplayFlags*

A bit combination integer value which defines how the bookmark item will be shown in the bookmark tree of the PDF viewing application. May be a combination of the following flags:

![](_page_48_Picture_164.jpeg)

# *dwDisplaycolor*

Specifies the color bookmark items will be displayed in, if matching this template, in the viewer's bookmark tree window. The RGB Macro defined in the Windows API may be used to specify the color value.

# **Return Value**

This function returns an internal ID for the newly created bookmark item. This value may be used as a **nParent** parameter for later calls to the **AddBookmarkItem** method.

# **Example.**

The following example creates simple bookmarks detection tree, which makes text drawn using Times New Roman, 12 pt, bold font as top-level items. And items drawn by the same font, but not bold - as second level items. Also items drawn using Arial, bold, 14 pt, will be added as top level item and will be dispalayed using red color.

**VB**

```
Dim parent as Long
parent = PXCPrinter.AddBookmakrkItem(-1, 7, "Times New Roman", 1, 120, 5, 0, 0,
      0)
PXCPrinter.AddBookmakrkItem(parent, 7, "Times New Roman", 0, 120, 5, 0, 0, 0)
PXCPrinter.AddBookmakrkItem(-1, 7, "Arial", 1, 140, 5, 0, 0, 255)
```
# <span id="page-49-0"></span>**3.2.5 Method AddTextWatermark**

This method is used to define a new text watermark to be added to the document. This methods parameters correspond to the parameters available in the **PDF-XChange Driver V 4.x GUI** during the adding/editing of a Text Watermark (topic Watermarks; Add… button).

# **Declaration:**

**C#**

**C++**

```
void AddTextWatermark(
             string sName,
             string sText,
             string sFontName,
             int dwFontWeight,
             int bItalic,
             int bOutline,
             int nFontSize,
             int nLineWidth,
             int nTextcolor,
             int dwAlign,
             int xOffset,
             int yOffset,
             int nAngle,
             int dwOpacity,
             int dwFlags,
             int dwPlaceType,
             string sRange);
HRESULT AddTextWatermark(
             [in] BSTR sName,
             [in] BSTR sText,
             [in] BSTR sFontName,
             [in] long dwFontWeight,
```

```
[in] long bItalic,
```

```
[in] long bOutline,
[in] long nFontSize,
```

```
[in] long nLineWidth,
```

```
[in] long nTextcolor,
```
[in] long dwAlign, [in] long xOffset, [in] long yOffset, [in] long nAngle, [in] long dwOpacity, [in] long dwFlags, [in] long dwPlaceType, [in] BSTR sRange);

# **VB**

```
Sub AddTextWatermark(
             sName As String,
             sText As String,
```
sFontName As String, dwFontWeight As Long, bItalic As Long, bOutline As Long, nFontSize As Long, nLineWidth As Long, nTextcolor As Long, dwAlign As Long, xOffset As Long, yOffset As Long, nAngle As Long, dwOpacity As Long, dwFlags As Long, dwPlaceType As Long, sRange As String)

#### *sName*

Specifies the name of the newly created watermark item. This name is used to identify this watermark in the [Watermarks.Watermarks](#page-31-2) property string. If there is already a watermark with the same name - it will be overwritten!

# *sText*

Specifies the watermark text.

# *sFontName*

Specifies the font (by name) to use when drawing the watermark. **N.B. Required !**

# *dwFontWeight*

Specifies the weight of the font. Possible values are: 400 for Normal and 700 for Bold.

#### *bItalic*

When True, specifies the italic variant of the font identified by the *sFontName* parameter.

## *bOutline*

When True, the text will be drawn as an outline; when False, as solid filled text.

*nFontSize*

Specifies the font size of the text. Font size is specified in tenths of a point (1 pt = 1/72 inch). When this parameter is 0 (zero), the font size will be adjusted to fit the entire page.

# *nLineWidth*

Specifies the line width for outlining the contour of the text. Line width is specified in tenths of points. Used only when *bOutline* is TRUE.

# *nTextcolor*

Specifies the text color of the watermark.

# *dwAlign*

Specifies the text alignment on the page. When *nFontSize* is 0 (zero) this parameter is ignored and the watermark will be centered vertically and horizontally (value 9).

*dwAlign* may be a combination any of the following values:

![](_page_51_Picture_163.jpeg)

# *xOffset, yOffset*

Specify Horizontal and Vertical offsets for the watermark relative to the top-left corner of the page. Values are specified in tenths of millimeters.

# *nAngle*

Specifies the Rotation angle for the watermark. Possible values are from -90 to 90 degrees. Positive values mean counterclockwise rotation.

# *dwOpacity*

Specifies the Opacity level of the watermark. Value must be in the range of 0 (fully transparent) to 100 (fully opaque).

# *dwFlags*

Bit combination integer value which defines how the watermark should be placed and when it should be visible, may be a combination of the following flags:

![](_page_51_Picture_164.jpeg)

![](_page_52_Picture_154.jpeg)

# *dwPlaceType*

Defines on which pages the watermark should be placed. May be any of the following values:

![](_page_52_Picture_155.jpeg)

# *sRange*

A String defining the page range(s) onto which the watermark should be placed. Each range can be: page number, or range of pages in the form [p1]-[p2], which means from p1 to p2 inclusive. One of p1 or p2 may be omitted. In this case all pages prior to p2 or all pages after p1 will be included into the range. Ranges should be separated by a comma(,) or semicolon (;).

Example of range string: "**-3, 5, 7-11, 15-".** This decodes as "pages 1, 2, 3, 5, 7, 8, 9, 10, 11, 15 to the end of the document."

# <span id="page-52-0"></span>**3.2.6 Method AddImageWatermark**

This method is used to define a new image watermark to be added to the document. The parameters of this method correspond to the parameters available in the **PDF-XChange Driver V 4.x** UI during the adding/editing of a text watermark (page Watermarks; Add… button).

# **Declaration:**

## **C#**

```
void AddImageWatermark(
             string sName,
             string sImageFileName,
             int dwTranscolor,
             int dwWidth,
             int dwHeight,
             int dwAlign,
             int xOffset,
             int yOffset,
             int nAngle,
```

```
int dwOpacity,
int dwFlags,
int dwPlaceType,
string sRange);
```
#### **C++**

```
HRESULT AddImageWatermark(
             [in] BSTR sName,
             [in] BSTR sImageFileName,
             [in] long dwTranscolor,
             [in] long dwWidth,
             [in] long dwHeight,
             [in] long dwAlign,
             [in] long xOffset,
             [in] long yOffset,
             [in] long nAngle,
             [in] long dwOpacity,
             [in] long dwFlags,
             [in] long dwPlaceType,
             [in] BSTR sRange);
```
# **VB**

```
Sub AddImageWatermark(
```

```
sName As String,
sImageFileName As String,
dwTranscolor As Long,
dwWidth As Long,
dwHeight As Long,
dwAlign As Long,
xOffset As Long,
yOffset As Long,
nAngle As Long,
dwOpacity As Long,
dwFlags As Long,
dwPlaceType As Long,
sRange As String)
```
## *sName*

Specifies the name of the newly created watermark item. This name may be used in the Watermarks property. If there is already an existing watermark with the same name, it will be *over written*.

# *sImageFileName*

Specifies the fully qualified path name to the image file to be used as a watermark. The image may be in any of the following supported image formats: BMP, PNG, JNG, JPEG, JPEG 2000, TIFF, JBIG, JBIG2, GIF, PCX, DCX, EMF, WMF. If the image is a multipage image, only the first page will be used as a watermark.

# *dwTranscolor*

Specifies the transparent color for the image. If this parameter is anything other than **-1**, each pixel in the *sImageFileName* image which has a color specified by the *dwTranscolor* parameter will be transparent in the PDF file generated.

# *dwWidth, dwHeight*

Specifies the dimensions of the watermark. The image specified by the *sImageFileName*

parameter will be resized to 'fit' within the specified area and will retain its aspect ratio.

All other parameters of this method have the same meaning as the corresponding parameters of [AddTextWatermark](#page-49-0) method.

# **Return value**

The method returns S\_OK if successful, or an error code if it fails.

# <span id="page-54-0"></span>**3.2.7 Method StorePrinterOptions**

This method is used to store all printer options into any external storage method supporting an **IStream** interface.

# **Declaration:**

# **C#**

void StorePrinterOptions(IStream pStream);

#### **C++**

HRESULT StorePrinterOptions(IStream\* pStream);

# **VB**

Sub StorePrinterOptions(pStream As IStream)

#### *pStream*

Pointer to the **IStream** object into which all printer properties will be serialized.

# **Return value**

The method returns S OK if successful; otherwise an error code is returned.

# <span id="page-54-1"></span>**3.2.8 Method ReStorePrinterOptions**

This method restores all original printer options previously saved using the method **StorePrinterOptions** to save to an external storage method supporting an **IStream** interface.

# **Declaration:**

# **C#**

void ReStorePrinterOptions(IStream pStream);

#### **C++**

HRESULT ReStorePrinterOptions(IStream\* pStream);

# **VB**

Sub ReStorePrinterOptions(pStream As IStream)

## *pStream*

Pointer to the **IStream** object where the printer properties are to be stored.

# **Return value**

The method returns S OK if successful; otherwise an error code is returned.

# <span id="page-55-0"></span>**3.2.9 Method SetAsDefaultPrinter**

This method sets the printer associated with the **IPXCPrinter** object as the system default printer. The original system default printer can be restored later using the method [RestoreDefaultPrinter.](#page-54-1)

The original system default printer will be restored automatically when releasing the **IPXCPrinter** object.

# **Declaration:**

**C#**

void SetAsDefaultPrinter();

**C++**

HRESULT SetAsDefaultPrinter();

**VB**

Sub SetAsDefaultPrinter()

# **Return value**

The method returns S\_OK if successful; otherwise an error code is returned.

# <span id="page-55-1"></span>**3.2.10 Method RestoreDefaultPrinter**

This method restores the original system default printer modified when calling [SetAsDefaultPrinter](#page-55-0) method. If the method **SetAsDefaultPrinter** was not previously called this method is ignored.

# **Declaration:**

# **C#**

```
void RestoreDefaultPrinter();
```
# **C++**

HRESULT RestoreDefaultPrinter();

# **VB**

Sub RestoreDefaultPrinter()

## **Return value**

The method returns S OK if successful; otherwise an error code is returned.

# <span id="page-55-2"></span>**3.2.11 Method AddSMTPServer**

This method adds the parameters of a defined SMTP server, which may then be used for sending PDF files via email.

For more details see description of **EMail** section.

# **Declaration:**

**C#**

```
void AddSMTPServer(
             string sName,
             int nPort,
             int bNeedAuth,
```

```
string sUser,
string sPassword,
long bSecureConnection);
```
# **C++**

```
HRESULT AddSMTPServer(
```

```
[in] BSTR sName,
[in] long nPort,
[in] long bNeedAuth,
[in] BSTR sUser,
[in] BSTR sPassword,
[in] long bSecureConnection);
```
# **VB**

```
Sub AddSMTPServer(
```

```
sName As String,
nPort As Long,
bNeedAuth As Long,
sUser As String,
sPassword As String,
bSecureConnection As Long)
```
# *sName*

Specifies the name or IP address of the SMTP server.

# *nPort*

Specifies the port number to be used to communicate with the SMTP server. The usual SMTP default is port 25.

# *bNeedAuth*

Set to True if the specified server requires authorization for sending email.

# *sUser*

User name used for authorization on the server. Not used when *bNeedAuth* is False.

#### *sPassword*

Password used for access authorization to the server. Not used when *bNeedAuth* is False.

# *bSecureConnection*

Set to True if the server requires a secure connection or False otherwise.

#### **Return value**

Method returns S\_OK if success, and other values on fail.

# <span id="page-56-0"></span>**3.3 Events**

The **IPXCPrinter** interface provides events which can be used by a Developer's applications to determine the stage of the PDF creation process. Some events are fired during document spooling and these events are asynchronous to prevent dead-locking. Events which are fired during the generation of PDF documents are synchronous.

An **asynchronous event** means that PDF-XChange fires the event and will not wait while application receives this event and returns from it. It also means that the application will receive these events immediately when they are fired.

When a **synchronous event** is fired, PDF-XChange will wait until the application has finished this event.

All events have a **JobID** parameter which specifies an internal Job identifier of the printed document. This ID can be used when multiple documents are printing to determine from which document the event was fired.

The following events are supported in **PDF-XChange Driver v4**.

- · Asynchronous Events:
	- o [Event OnStartDoc](#page-57-1) is fired when a new document starts to print.
	- o [Event OnStartPage](#page-58-0) is fired for each page when it starts to print.
	- o [Event OnEndPage](#page-58-1) is fired for each page after it prints.
	- o [Event OnEndDoc](#page-59-0) is fired when the complete document is spooled by the GDI.
- · Synchronous Events:
	- $\circ$  [Event OnDocSpooled](#page-59-2) is fired immediately when PDF-XChange starts processing the document that was printed by the GDI.
	- o [Event OnFileSaved](#page-60-0) is fired when the PDF file is saved.
	- $\circ$  [Event OnFileSent](#page-60-1) is fired when emailing of the PDF file was enabled and after the email was sent. If emailing is not enabled this event will not fire.
	- $\circ$  [Event OnError](#page-61-0) is fired when an error occurs during the processing of the PDF file.

# <span id="page-57-0"></span>**3.3.1 Asynchronous Events**

The following Asynchronous events are supported in **PDF-XChange Driver v4.**

- · [Event OnStartDoc](#page-57-1) is fired when a new document starts to print.
- · [Event OnStartPage](#page-58-0) is fired for each page when it starts to print.
- · [Event OnEndPage](#page-58-1) is fired for each page after it prints.
- · [Event OnEndDoc](#page-59-0) is fired when the complete document is spooled by the GDI.

# <span id="page-57-1"></span>**3.3.1.1 Event OnStartDoc**

This event is fired when a new document starts to print.

# **Declaration:**

## **C#**

event OnStartDoc(int JobID, string lpszDocName, string lpszAppName);

**C++**

HRESULT OnStartDoc(LONG JobID, BSTR lpszDocName, BSTR lpszAppName);

**VB**

Event OnStartDoc(JobID As Long, lpszDocName As String, lpszAppName As String)

*JobID*

Internal Job identifier.

# *lpszDocName*

Specifies the document name as it was passed from the printing application.

# *lpszAppName*

Specifies the module name of the printing application.

# **Return value**

PDF-XChange ignores returned values from this event.

# <span id="page-58-0"></span>**3.3.1.2 Event OnStartPage**

This event is fired for each page when it starts to print.

# **Declaration:**

# **C#**

event OnStartPage(int JobID, int nPageNumber);

#### **C++**

HRESULT OnStartPage(LONG JobID, LONG nPageNumber);

# **VB**

Event OnStartPage(JobID As Long, nPageNumber As Long)

# *JobID*

Internal Job identifier.

# *nPageNumber*

Zero based page number when spooling.

# **Return value**

PDF-XChange ignores returned values from this event.

# <span id="page-58-1"></span>**3.3.1.3 Event OnEndPage**

This event is fired for each page after printing completes.

# **Declaration:**

# **C#**

event OnEndPage(int JobID, int nPageNumber);

# **C++**

HRESULT OnEndPage(LONG JobID, LONG nPageNumber);

# **VB**

Event OnEndPage(JobID As Long, nPageNumber As Long)

# *JobID*

Internal Job identifier.

# *nPageNumber*

Zero based page number spooled.

# **Return value**

PDF-XChange ignores returned values from this event.

# <span id="page-59-0"></span>**3.3.1.4 Event OnEndDoc**

This event is fired when the complete document has been spooled by the GDI.

# **Declaration:**

**C#**

event OnEndDoc(int JobID, int bOK);

**C++**

HRESULT OnEndDoc(LONG JobID, LONG bOK);

# **VB**

Event OnEndDoc(JobID As Long, bOK As Long)

# *JobID*

Internal Job identifier.

# *bOK*

When this parameter is True, the document has fully spooled and PDF-XChange will continue to process this document to produce the PDF file. If there was an error during printing (e.g. printing cancelled) there will be no further document processing.

## **Return value**

PDF-XChange ignores returned values from this event.

# <span id="page-59-1"></span>**3.3.2 Synchronous Events**

The following Synchronous events are supported by the PDF-XChange V4 Driver.

- · [Event OnDocSpooled](#page-59-2) is fired immediately PDF-XChange starts processing the document printed by the GDI.
- · [Event OnFileSaved](#page-60-0) is fired when the PDF file is saved.
- · [Event OnFileSent](#page-60-1) is fired when PDF emailing is enabled and after the email has been sent. If emailing is not enabled this event will not fire.
- · [Event OnError](#page-61-0) is fired if an error occurs during the processing of the PDF file.

# <span id="page-59-2"></span>**3.3.2.1 Event OnDocSpooled**

This event is fired immediately PDF-XChange begins processing the document printed by the GDI.

# **Declaration:**

**C#**

event OnDocSpooled(int JobID, string lpszDocName, string lpszAppName);

**C++**

```
HRESULT OnDocSpooled(LONG JobID, BSTR lpszDocName, BSTR lpszAppName);
```
**VB**

Event OnDocSpooled(JobID As Long, lpszDocName As String, lpszAppName As String)

These event parameters are identical to the parameters for the [OnStartDoc](#page-57-1) event.

During handling for this event the application can set document specific properties (for example, the path where the PDF document should be stored as defined by the printing application).

The application should return S OK from this event handler.

# <span id="page-60-0"></span>**3.3.2.2 Event OnFileSaved**

This event is fired when the PDF file is saved. This allows the application to perform any application-based processing to this file.

#### **Declaration:**

# **C#**

event OnFileSaved(int JobID, string lpszFileName);

# **C++**

HRESULT OnFileSaved(LONG JobID, BSTR lpszFileName);

#### **VB**

Event OnFileSaved(JobID As Long, lpszFileName As String)

# *JobID*

Internal Job identifier.

# *lpszFileName*

Specifies the fully qualified path name for where the PDF document has been saved.

# **Return value**

PDF-XChange ignores returned values from this event.

# <span id="page-60-1"></span>**3.3.2.3 Event OnFileSent**

This event is fired when emailing of a PDF file is enabled and after the email has been sent. If emailing is not enabled, this event will not be fired.

#### **Declaration:**

# **C#**

event OnFileSent(int JobID, string lpszFileName);

# **C++**

HRESULT OnFileSent(LONG JobID, BSTR lpszFileName);

# **VB**

Event OnFileSent(JobID As Long, lpszFileName As String)

Parameters for this event are the same as the parameters for the OnFileSaved event.

PDF-XChange ignores returned values from this event.

# <span id="page-61-0"></span>**3.3.2.4 Event OnError**

This event is fired when an error occurs during the processing of the PDF file. It further indicates that the events **[OnFileSaved](#page-60-0)** and/or **[OnFileSent](#page-60-1)** will not be fired for this document and processing of the document is terminated.

# **Declaration:**

**C#**

event OnError(int JobID, int dwErrorCode);

**C++**

HRESULT OnError(LONG JobID, LONG dwErrorCode);

# **VB**

Event OnError(JobID As Long, dwErrorCode As Long)

*JobID*

Internal Job identifier.

# *dwErrorCode*

Specifies an error (code) occurred during document processing.

# **Return value**

PDF-XChange ignores the returned values from this event.

# <span id="page-61-1"></span>**3.4 Unsupported Property Declarations**

All these methods will return an E\_NOTIMPL error code:

- · Event **LastPrinterEvent**
- · Method **PrintDocument**
- · Method **WaitForPrintEvent**

# <span id="page-61-2"></span>**4 Tracker Software Products**

Who are we and what do we do?

We at Tracker Software Products take great pride in the software products we create and distribute. We sell our products directly, via Distributors, Resellers and OEM partners - in some cases with our products and larger partners these products are sold under different labels and names than those we sell directly, this is to allow our partners to build a following for their own brand and protect their future.

However - no matter how our products reach you, we want you to experience the best results possible - please do contact us if for any reason you are dissatisfied or have a suggestion how we can improve our product offerings.

You may also be interested in related products available from us - in the following brief topics you will find details of how to contact us, request support and summary details of the products available from us for both 'End Users' and Software Development tools for other Software developers to utilise

in their product offerings.

Please do [contact us](#page-62-0) if you cannot find the information you require within this manual/help file.

# <span id="page-62-0"></span>**4.1 Contact Us**

**How to Contact Us ...**

# **Head Office**

Tracker Software Products Ltd. Units 1-3 Burleigh Oaks East Street Turners Hill, RH10 4PZ Sussex. England.

Tel: **+44 020 8123 4934** Sales/Administration **(pls do not use for support issue's)** 

Fax: **+44(0)1342-718060** 

# **North America**

Tracker Software Products 5100 Thimsen Ave Suite 229 Minnetonka, MN 55345. USA.

Tel: **+001 (952) 232-0414 (pls do not use for support issue's)** 

# **Our Web Site:** <http://www.docu-track.com>

We also have offices and representatives in several other locations including : United States, France, Germany and Ukraine - in some instances after an initial contact with our UK office you may be referred to one of these locations if appropriate.

# **To contact us for support related issues:**

Please see this [FAQ page](http://www.docu-track.com/forum/viewforum.php?f=30) before contacting our support department - it may save you the task!

We recommend you use our Web Based [User Support Forums](http://www.docu-track.com/forum/index.php) and scan the existing library of questions and answers, if you don't find a suitable response then feel free to post your own - **all questions receive a response within 1 business day at worst!**

If for any reason you have difficulty linking to the forum or feel it is inappropriate for your needs then please email [sales@docu-track.com](mailto:sales@docu-track.com) , we regret we cannot answer support requests via telephone without a valid support contract. The number above is answered by administration staff who are not trained to assist with technical problems.

# **To Contact us for Sales/Administration related issues:**

[sales@docu-track.com](mailto:sales@docu-track.com) End User, Developer and OEM.

[admin@docu-track.com](mailto:admin@docu-track.com)

All this information and a good deal more is available via [our web site](http://www.docu-track.com) and the links provided.

# **Magazine reviews and press requests.**

We are keen to assist in any way possible - please contact our [sales department](mailto:sales@docu-track.com) for any information or help you may require.

# <span id="page-63-0"></span>**4.2 Products**

**Products Offered By Tracker Software Products Updates Can be downloaded from our [Downloads](http://www.docu-track.com/downloads/) [page](http://www.docu-track.com/downloads/) at our [Web site](http://www.docu-track.com/)**

# **End User/Retail Products**

# **You can [Purchase Direct](http://www.docu-track.com/buy/users/) from our web site and be using any of our products the same day!**

- · [PDF](http://www.docu-track.com/home/dev_tools/)[-XChange](http://www.docu-track.com/home/prod_user/)  Create fully native Adobe compatible PDF Files from virtually any Windows 32 Bit software application
- · [PDF-Tools](http://www.docu-track.com/home/prod_user/pdftools/) Create and manipulate Adobe PDF Files and batch Convert Images to PDF Files and more
- · [Raster-XChange](http://www.docu-track.com/home/prod_user/) Create and manipulate Image files from any Windows document or application.
- · [TIFF-XChange](http://www.docu-track.com/home/prod_user/) Create and manipulate TIFF files from any Windows document or application.

# **Software Developers SDK's and other Products**

# **You can [Purchase Developer SDK's](http://www.docu-track.com/home/dev_tools/) from our web site and be using any of our products the same day!**

- · [PDF-XChange PRO SDK](http://www.docu-track.com/home/dev_tools/)  Create fully native Adobe compatible PDF Files from your application output.
- · [PDF-Tools SDK -](http://www.docu-track.com/home/dev_tools/) Create and manipulate Adobe PDF Files and batch Convert Images to PDF Files and more ...
- · [PDF-XChange Viewer SDK -](http://www.docu-track.com/home/dev_tools/) Embed PDF viewing directly within your software applications (ActiveX and Simple DLL options available)
- · [Image-XChange SDK](http://www.docu-track.com/home/dev_tools/) Print, Convert, Scan and View Imaging formats!
- · [Raster-XChange SDK](http://www.docu-track.com/home/dev_tools/)  Create and manipulate Image files from any Windows document or application.
- · [TIFF-XChange SDK](http://www.docu-track.com/home/dev_tools/)  Create and manipulate TIFF files from any Windows document or application.
- · **OCR-XChange SDK** (Coming soon 2008) Add Optical Character Recognition to your applications functionality.

# **Trial Versions**

All of our products are available as fully functional evaluation downloads for you to try before you

buy - usually printing a demo watermark/stamp to differentiate between output created with the evaluation or licensed versions. We recommend that all users test the product they wish to buy first thus ensuring you only buy when you are satisfied that the product meets your needs.

# **Refunds will not be issued except in exceptional circumstances once your license codes have been issued.**

Trial versions are available from our [web site](http://www.docu-track.com/downloads/dev/) - [www.docu-track.com](http://www.docu-track.com)

For more details visit our [web site](http://www.docu-track.com/index.htm) or contact us by [email](mailto:Sales@Docu-track.com).

# <span id="page-64-0"></span>**4.3 Licensing**

**The PDF-XChange Drivers API SDK** allows a developer to distribute their application with the Developers version of the PDF-XChange Drivers - Royalty Free to up to 100,000 users desktops without further cost - subject to our standard terms and conditions as outlined in the license agreement below.

Should you need a greater number of distribution licenses than outlined above - please do contact us and we will do all we can to provide a workable solution to suit your needs.

Please note a developer's license information should always be kept private and no developer key should ever be entered or used in the PDF-XChange Drivers GUI. Further a developer license never entitles the distribution of the End User version of the PDF-XChange drivers with an end user license key, this must always be specifically licensed for such purposes by our OEM sales department and a separate OEM License agreement is completed.

# **Once Licensed**

Once you have purchased the PDF-XChange Drivers API SDK, you will receive your REG.KEY and DEV.CODE and these must be [embedded in your project code](#page-7-1) and your project recompiled for 'Live' use before distribution to your Clients, otherwise all PDF pages created will bear the evaluation watermarks placed on the top corners of each page.

# **License Agreement.**

**License Agreement : PDF-XChange & PDF-Tools Software Developer Kits (SDK's) from Tracker Software Products Ltd 2001-8**

# **PRINTED BELOW IN ITS ENTIRETY IS THE LICENSE AGREEMENT GOVERNING YOUR USE OF THE SOFTWARE. PLEASE READ THE LICENSE AGREEMENT.**

## *IMPORTANT*

TRACKER SOFTWARE PRODUCTS LTD. IS WILLING TO LICENSE THE ENCLOSED SOFTWARE TO YOU ONLY UPON THE CONDITION THAT YOU ACCEPT ALL OF THE TERMS CONTAINED IN THE LICENSE AGREEMENT PRINTED BELOW. PLEASE READ THE TERMS CAREFULLY BEFORE OPENING THE PACKAGE CONTAINING THE DISKETTE(S)/CD-R(S), Electronic File OR CLICKING THE ACCEPT BUTTON DURING INSTALLATION, AS SUCH CONDUCT INDICATES YOUR ACCEPTANCE TO ALL OF THE TERMS OF THIS LICENSE AGREEMENT. IF YOU DO NOT AGREE TO THE TERMS, TRACKER SOFTWARE PRODUCTS LTD IS UNWILLING TO LICENSE THE SOFTWARE TO YOU, IN WHICH CASE YOU MUST IMMEDIATELY RETURN THE PACKAGE AND ALL ACCOMPANYING MATERIAL TO TRACKER SOFTWARE PRODUCTS LTD. OR YOUR AUTHORIZED DEALER FOR A FULL REFUND.

This License Agreement ("Agreement") is a legal agreement between Tracker Software Products Ltd, (Tracker), a Company registered in England, principally located in Turners Hill, West Sussex, England, and you, the user ("Licensee"), and is effective the date Licensee opens the package containing the diskette(s)/CD-R(s) or otherwise uses the enclosed

software product.

This Agreement covers all materials associated with Tracker's PDF-XChange API/SDK developer's toolkit products including the enclosed software product ("Software") **with the exception of the PDF-XChange PDF Viewer SDK for which there is a specific and separate license agreement.**

#### *1. GRANT OF DEVELOPMENT LICENSE*

TRACKER grants Licensee a non-exclusive, non-transferable, worldwide license for one (1) programmer to install the Software on a single personal computer and use the Software and one copy of the associated user documentation contained in the accompanying user manual, "online" help and Acrobat files ("Documentation") in the development of End User software application's as contemplated in section 2 below (herein, the "Application Software"). If additional programming seats are needed, Licensee should contact TRACKER for discounted license pricing. The license granted hereunder applies only to the designated version of the enclosed Software. If the Software is an upgrade or cross grade, it, and the product that was upgraded/cross graded constitute a single copy of the Software for purposes hereof and the new version and product that was upgraded/cross graded cannot be used by two people at the same time.

#### *2. END USER APPLICATION*

The Application Software developed by Licensee must be an "End User Application." An "end user application" is a specific application program that is licensed to a person or firm for business or personal use and not with a view toward redistributing the application or any part of the application, and may be either an application that is used by Licensee internally, or an application that is commercially distributed to end users for their use. A user of an end user application may not modify or redistribute the application and may not copy it (other than for archival purposes). Licensee's license agreement covering the Application Software must contain restrictions prohibiting redistribution, modification and copying of the Application Software. **The license rights hereunder do not apply to the development and deployment of software products such as Printer Drivers, ActiveX controls, plug-ins, authoring tools, development toolkits, compilers, operating systems and also software products where a primary or significant function is to generate or view 'PDF' format files (as defined by Adobe Systems Inc') and other file formats from 3rd party software applications not developed by the licensee, indirectly or otherwise, - such as Microsoft's 'Office' suite and component applications other than for the purpose of creating and then storing such files within a structured application for the archival and management of documents that is developed by the licensee and any other software not falling within the definition of an end user application.** If Licensee wishes to develop a product outside the scope of this license, Licensee should contact TRACKER'S OEM Sales department to see if a special license is available.

#### *3. GRANT OF DUPLICATION AND DISTRIBUTION LICENSE*

The Software includes certain runtime libraries and files intended for duplication and distribution by Licensee within the Application Software to the user of Application Software ("Redistributable's"). The Redistributable components of the Software are those files specifically designated as being distributable in the "Files to be Included with Your Application" section of the Online Help file, the terms of which are hereby incorporated herein by reference. Licensee should refer to the Documentation and specifically the "Online Help" file for additional information regarding the Redistributable's. Under TRACKER'S copyright, and subject to all the restrictions and conditions set forth in this Agreement and the Documentation, TRACKER hereby grants Licensee (and only Licensee) a non-exclusive, non-transferable, worldwide license to reproduce exact copies of the Redistributable's and include such files in the Application Software, and to deploy the Application Software internally and/or distribute the Application Software, directly or through customary distribution channels, to end users on a royalty free basis. (The foregoing sentence does not apply if Licensee has licensed Tracker's PDF-XChange Printer Driver for Windows – for 'End User' use (as Opposed to the API/SDK Toolkit Licensed products. This product requires additional run time licensing based on use/distribution of the Application Software: see Section 4, "Duplication and Distribution of Royalty Bearing Versions " below.) If Licensee wishes to use an OEM who will modify the Application Software and copy it, Licensee must first obtain an OEM distribution license from TRACKER or must require the OEM to obtain a license from TRACKER. Duplication or Redistribution of the Application Software, or any portion thereof, by the users of the Application Software, without a separate written redistribution license from TRACKER is prohibited. If the enclosed Software is packaged "For Evaluation Only," no right to copy and/or distribute the Redistributable's is granted. No rights to copy or redistribute the Application Software are granted until such time as Licensee has properly registered the Software with TRACKER and otherwise complied with this Agreement. Unless otherwise agreed in writing by Tracker, developer must distribute any Print drivers included using the Tracker Installation executable file provided for this purpose to ensure correct distribution and licensing adherence.

Once licensed, you may create and distribute a maximum of 100,000 end user application licenses incorporating any part of the allowed elements of this developer's kit - should the number of licenses you intend to distribute (or have already distributed) exceed this figure (other than for demonstration, evaluation or publicity purposes) then you must contact Tracker Software Products immediately and prior to (further) distribution or as soon as it becomes known to you that this figure has or will exceed this number, to discuss alternative licensing options. Further you agree at any time, on request and within 30 days of such request, to supply a duly audited and notarised account of application licenses delivered/sold where components of this licensed developer kit have been used and distributed – other than for

demonstration, evaluation or publicity purposes.

#### *4. DUPLICATION AND DISTRIBUTION OF ROYALTY BEARING VERSIONS OF THE SOFTWARE*

If the enclosed Software is Trackers PDF-XChange Printer Driver designed for 'End User' use as opposed to a component of the SDK kits available, (collectively known as "Royalty Bearing Versions") Licensee is required to enter into a separate duplication and distribution license prior to deployment of the Application Software. No duplication or distribution rights are granted hereunder with respect to the Royalty Bearing Versions.

#### *5. OTHER RESTRICTIONS*

The licenses granted under this Agreement are expressly conditioned upon Licensee's compliance with all the terms and conditions of this Agreement. Licensee may not use, copy, rent, lease, sell, sublicense, assign or otherwise transfer the Software except as expressly provided for in this Agreement. Licensee may make a reasonable number of archival copies of the Software. Except for the Redistributable's, Licensee shall not distribute any files contained in the Software, including without limitation, .CLW, .INC, .TPL, .CHM, .DRV, .LIB, .H, .MAK, .DEF, .TXT, .PDF or .HLP files. Licensee shall not reproduce, copy or transfer any Documentation, except Licensee may use the sample source code examples contained in the Documentation for the purpose of developing the Application Software. Upon TRACKER'S request, Licensee agrees to send TRACKER one demonstration copy of the Application Software. If the Software is PDF-XChange, the Application Software may only access the ActiveX and DLL file(s) directly and not through the PDF-XChange Print driver (.DRV file(s).) Licensee may only directly access the ActiveX and DLL file(s) if Licensee has a license in good standing for a PDF-XChange product with an API/SDK License such as PDF-XChange SDK or PDF-Tools SDK, and only then the appropriate components relevant to each SDK. Any distributor or reseller of Application Software appointed by Licensee must be subject to a binding agreement that includes provisions no less protective of TRACKER'S intellectual property rights in the Software as it is protective of Licensee's rights in its own software. Licensee acknowledges that the Software, in source code form, remains a confidential trade secret of TRACKER and/or its suppliers and therefore Licensee agrees that it shall not modify, de-compile, disassemble or reverse engineer the Software or attempt to do so except as permitted by applicable legislation. Licensee agrees to refrain from disclosing the Software (and to take reasonable measures with its employees to ensure they do not disclose the Software) to any person, firm or entity except as expressly permitted herein. Specifically, Licensee will not disclose or publish any unlock codes or instruction sets provided by TRACKER relating to the Software. If Licensee wishes to use the Software in a manner prohibited by this Agreement, Licensee should contact TRACKER'S OEM department to determine whether a special license may be obtained.

*6. Use in Evaluation versions of Licensee Developer's End User Applications.*

**Where the Licensee provides a limited use evaluation version of their End User software – distribution of the PDF-XChange & Tools SDK redistributable components shall not count towards the licensee's allowed limited redistribution totals - provided that:**

1: The functionality provided by the PDF-XChange or Tools SDK will cease on expiry of the evaluation period.

2: The evaluation period is no longer than 90 days – otherwise it must count towards the overall limited redistribution rights provided by the clients purchased license and may not be provided under the umbrella of this evaluation concession.

3: In the event that the Licensee allows some functionality of their application to continue after the evaluation period expires – this will not include the PDF-XChange or Tools SDK functions - otherwise it must count towards the overall limited redistribution rights provided by the clients purchased license and may not be provided under the umbrella of this evaluation concession.

**If the Licensee is unable to ensure the above limited use restrictions are adhered to – Licensee may not incorporate the PDF-XChange & Tools SDK functionality in evaluation versions of their software applications – without accounting for each installation provided towards the total license count, allowed under the terms of this license.**

#### *7. PROPRIETARY RIGHTS; COPYRIGHT NOTICES*

Except for the limited license granted herein, TRACKER, and its suppliers, retains exclusive ownership of all proprietary rights (including all ownership rights, title, and interest) in and to the Software. Licensee agrees not to represent that TRACKER is affiliated with or approves of Licensee's Application Software in any way. Except as required hereby, Licensee shall not use TRACKER'S name, trademarks, or any TRACKER designation in association with Licensee's Application Software. The Application Software may contain the following copyright notice in the "About box": "Portions of this product were created using PDF-XChange From Tracker Software Products Ltd ©2001-8, ALL RIGHTS RESERVED."

#### *8. EXPORT LAW*

Licensee acknowledges and agrees that the Software and Application Software may be subject to restrictions and controls imposed by the United States Export Administration Act, as amended (the "ACT"), and the regulations there under. Licensee agrees and certifies that neither the Software nor any direct product thereof (e.g. the Application Software) is being or will be acquired, shipped, transferred or re-exported, directly or indirectly, into any country

prohibited by the ACT and the regulations there under or will be used for any purpose prohibited by the same. Licensee acknowledges that the Software may include "technical data" subject to export and re-export restrictions imposed by U.S. law. Licensee bears all responsibility for export law compliance and will indemnify TRACKER against all claims based on Licensee's exporting of the Application Software.

#### *9. U.S. GOVERNMENT RESTRICTED RIGHTS LEGEND*

Use, duplication or disclosure by the Government is subject to restrictions as set forth in subparagraph (c)(1)(ii) of the Rights in Technical Data and Computer Software clause at DFARS 252.227-7013 and FAR 52.227-19, as applicable. Manufacturer/Contractor is TRACKER SOFTWARE PRODUCTS LTD, Units 1-3, Burleigh Oaks, East Street, Turners Hill, West Sussex. England.RH10 4PZ

#### *10. TERM*

The license granted hereby is effective until terminated. Licensee may terminate the license by returning the Software and Documentation to TRACKER, without refund, and destroying all copies thereof in any form. TRACKER may terminate the licenses if Licensee fails to comply with any term or condition of this Agreement or any corresponding duplication and distribution agreement for Printer Driver Products. Upon such termination, Licensee shall cease using the Software and cease using or distributing the Application Software containing the Redistributable's. All restrictions prohibiting Licensee's use of the Software and intellectual property provisions relating to Software running to the benefit of TRACKER will survive termination of the license pursuant hereto. Termination will not affect properly granted end user licenses of the Application Software distributed by Licensee prior to termination.

#### *11. EXCLUSION OF WARRANTIES*

TRACKER and its suppliers offer and Licensee accepts the Software "AS IS." TRACKER and its suppliers do not warrant the Software will meet Licensee's requirements or will operate uninterrupted or error-free. ALL WARRANTIES, EXPRESS OR IMPLIED, ARE EXCLUDED FROM THIS AGREEMENT AND SHALL NOT APPLY TO ANY SOFTWARE LICENSED UNDER THIS AGREEMENT, INCLUDING, BUT NOT LIMITED TO, THE IMPLIED WARRANTIES OF MERCHANTABILITY, FITNESS FOR A PARTICULAR PURPOSE AND NONINFRINGEMENT.

#### *12. LICENSEE'S REMEDIES: LIMITATIONS*

LICENSEE'S SOLE AND EXCLUSIVE REMEDIES AGAINST TRACKER ON ANY AND ALL LEGAL OR EQUITABLE THEORIES OF RECOVERY SHALL BE, AT TRACKER'S SOLE DISCRETION, (A) REPAIR OR REPLACEMENT OF DEFECTIVE SOFTWARE; OR (B) REFUND OF THE LICENSE FEE PAID BY LICENSEE.

#### *13. NO LIABILITY FOR CONSEQUENTIAL DAMAGES*

In no event shall TRACKER, or its suppliers, be liable for any damages whatsoever (including, without limitation, damages for loss of business profits, business interruption, loss of business information or other pecuniary loss) arising out of use of or inability to use the Software, even if TRACKER or its dealer have been advised of the possibility of such damages. Some states do not allow the exclusion or limitation of certain implied warranties or the exclusion or limitation of incidental or consequential damages, in which case and to the extent such exclusion or limitation is not allowed, some of the foregoing limitations and exclusions may not apply to Licensee.

#### *14. GENERAL*

This Agreement shall be interpreted, construed, and enforced according to the laws of England. In the event of any action under this Agreement, the parties agree that courts located in England will have exclusive jurisdiction and that a suit may only be brought in England, and Licensee submits itself for the jurisdiction and venue of the courts located in England. This Agreement constitutes the entire agreement and understanding of the parties and may be modified only in writing signed by both parties. No officer, salesman, or agent has any authority to obligate TRACKER by any terms, stipulations or conditions not expressed in the Agreement. All previous representations and agreements, if any, either verbal or written, referring to the subject matter of this Agreement are void. If any portion of this Agreement is determined to be legally invalid or unenforceable, such portion will be severed from this Agreement and the remainder of the Agreement will continue to be fully enforceable and valid. This Agreement, and the rights hereunder, may not be transferred or assigned by Licensee, whether by oral or written assignment, sale of assets, merger, consolidation or otherwise, without the express written consent of TRACKER. Licensee agrees to be responsible for any and all losses or damages arising out of or incurred in connection with the Application Software. Licensee agrees to defend, indemnify and hold TRACKER harmless from any such loss or damage, including attorney's fees, arising from the use, operation or performance of the Application Software or Licensee's breach of any terms of this Agreement. Licensee shall be responsible for paying all state and federal use, sales or value added taxes, duties or governmental charges, whether presently in force or which come into force in the future, related to the distribution and sale of the Application Software and will indemnify TRACKER against any claim made against TRACKER relating to any such taxes or assessments.

Copyright © 2001-8 Tracker Software Products Ltd, Units 1-3, Burleigh Oaks, East Street, Turners Hill, West Sussex. England.RH10 4PZ

ALL RIGHTS RESERVED. All Other Trademark's acknowledged & are the property of their respective owners.

PDF-XChange Templates & Classes for Clarion for Windows (PDF-XChange-API/SDK customers only)

PDF-XChange API/SDK (PDF-XChange-API/SDK customers only)

PDF-XChange SDK Printer Driver (PDF-XChange-Print Driver customers only)

PDF-Tools SDK Templates & Classes for Clarion for Windows (PDF-Tools-API/SDK customers only)

Delphi Components for PDF-XChange and/or PDF-Tools SDK products.

All Demo/Evaluation components and examples for PDF-XChange and/or PDF-Tools SDK products.

Windows and MS Office are trademarks of Microsoft Inc. All other trademarks recognised and acknowledged.

**Please note – no rights to use the PDF-XChange PDF Viewer SDK are contained herein, there is a specific and separate license agreement for the PDF-XChange Viewer SDK to which you must specifically complete and return prior to use for anything other than evaluation use.**

# **Index**

# **- C -**

Contact 60 Contact Us 60

# **- N -**

Notes - Clarion Developers 1

# **- O -**

Other Products 61

# **- P -**

Property Printer 5

# **- T -**

Tracker Software Products 60

# **- W -**

Watermarks 29